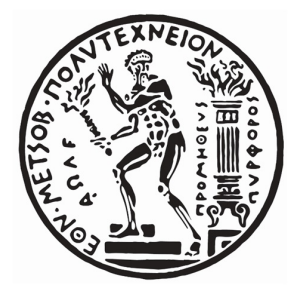

# ΕΘΝΙΚΟ ΜΕΤΣΟΒΙΟ ΠΟΛΥΤΕΧΝΕΙΟ

ΣΧΟΛΗ ΜΗΧΑΝΟΛΟΓΩΝ ΜΗΧΑΝΙΚΩΝ

ΤΟΜΕΑΣ ΜΗΧΑΝΟΛΟΓΙΚΩΝ ΚΑΤΑΣΚΕΥΩΝ και ΑττοΜΑΤΟΥ ΕΛΕΓΧΟΥ. Εργαστηριο Αγτοματον Ελεγχον

ΔΙΠΛΩΜΑΤΙΚΗ ΕΡΓΑΣΙΑ

# Κατασκευή Quadrotor

ΜΑΥΡΟΥΔΗΣ Ν. ΑΓΓΕΛΟΣ

ΕΠΙΒΛΕΠΩΝ ΚΑΘΗΓΗΤΗΣ: ΚΩΝΣΤΑΝΤΙΝΟΣ Ι. ΚΥΡΙΑΚΟΠΟΥΛΟΣ

————————————————————————– 10 Οκτωβρίου 2019

Η σελίδα αυτή είναι σκοπίμως κενή.

#### 1 Εισαγωγή

Το θέμα αυτής της διπλωματικής εργασίας και επομένως ο σκοπός της είναι να βοηθήσει του φοιτητές να κατασκεύασουν ένα Quadrotor. Επομένως η εργασία αυτή αποκτά ένα εκπαιδευτικό χαρακτήρα. Ο τρόπος που εξελείχθηκε η διαδικασία επίλυσης και κατασκευής είναι σε πολλά μικρά βήματα ώστε να γίνει πιο κατανοητή και απλή η κατασκευή. Στη συνέχεια του κειμένου παρουσιάζεται ο τρόπος με τον οποίο επέλεξα να κατασκεύασω το Quadrotor που βρίσκεται στο εργαστήριο. Λέγοντας αυτό θα ήθελα να τονισθεί ότι παρόλο που το κείμενο αυτό αποσκοπεί στην εκπαίδευση των φοιτητών, με την εργασιά αυτή καθένας θα μπορεί να κατασκευάσει και το δικό του Quadrotor για προσωπική χρήση.

# Περιεχόμενα

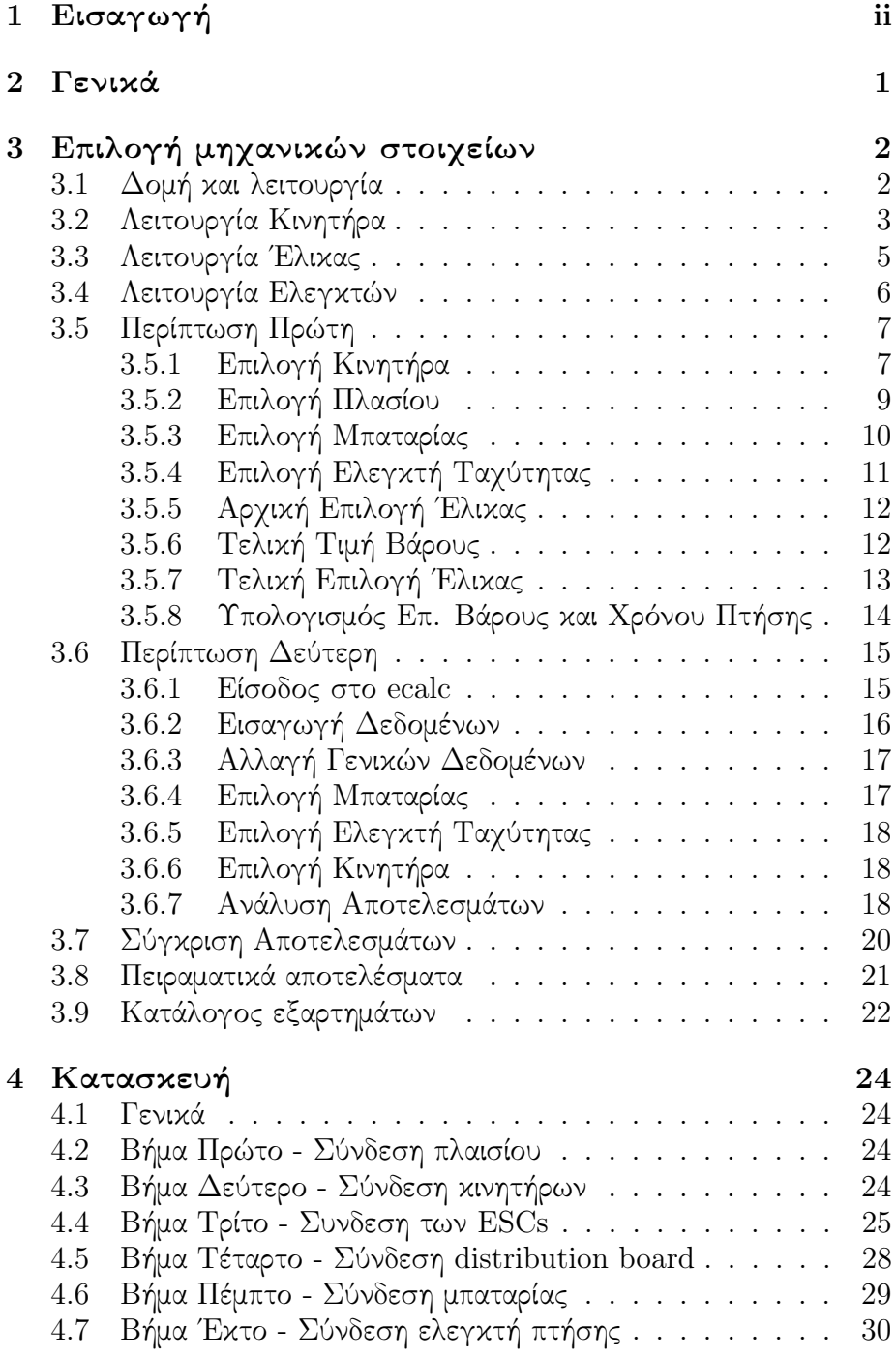

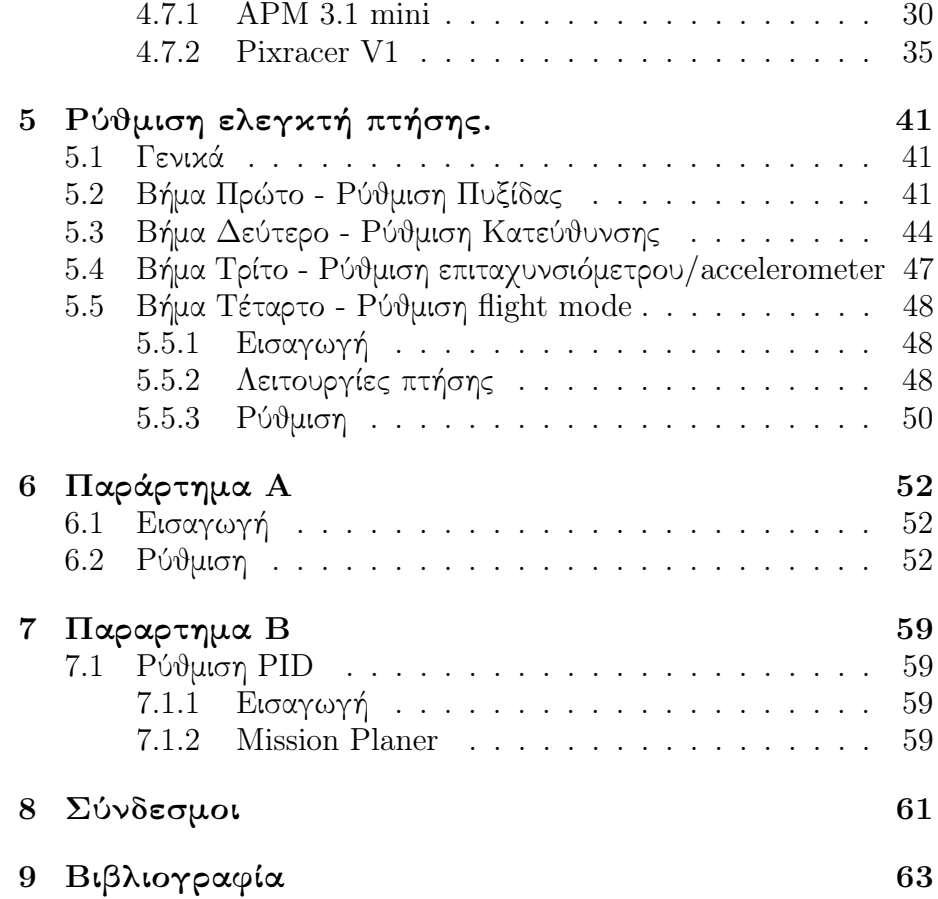

# 2 Γενικά

Το κομμάτι αυτό της εργασίας βασίζεται στον τρόπο κατασκευής ενός quadrotor. Παρακάτω θα δειχθεί πώς γίνεται η κατάλληλη επιλογή του κάθε στοιχείου του (π.χ έλικες, μπαταρία κ.τ.λ). Στην εργασία αυτή έγινε χρήση δύο μεθόδων. Κάθε μέθοδος που χρησιμοποιείται πρέπει να πληροί τρεις βασικές προϋποθέσεις. Και οι τρεις προϋποθέσεις έχουν να κάνουν με τις δυνατότητες του quadrotor. Η πρώτη υποδεικνύει πόσο θα είναι το επιπλέον βάρος που θα μπορεί να υποστηρίζει το quadrotor  $(W_{AD}=300 \text{gr})$ , η δεύτερη αφορά το χρόνο πτήσης σε κατάσταση Hover  $(t_{\rm{Hov}})=15\text{min}$ ), τέλος η τρίτη αφορά το συντελεστή ΄Ωσης/Βάρους (T/W=2). Η πρώτη μέθοδος πραγματοποιήθηκε με τη βοήθεια απλών μαθηματικών τύπων και τη βοήθεια προγραμματιστικού περιβάλλοντος (Matlab), έτσι ώστε να υπολογιστούν κατάλληλα οι προϋποθέσεις που έχουν τεθεί. Αντίθετα για τον δεύτερο τρόπο δεν έγιναν υπολογισμοί διότι έγινε χρήση ειδικού προγράμματος(ecalc).Το πρόγραμμα αυτό όπως θα φανεί και παρακάτω είναι ικανό να εκτελεί ένα είδος προσομοίωσης, με την εισαγωγή των κατάλληλων δεδομένων, και σαν έξοδο δίνει διάφορες τιμές όπως μέγιστο ρεύμα, χρόνο πτήσης, την μέγιστη ώση κ.λ.π. Επειδή οι δύο αυτές μέθοδοι εμφάνισαν κάποιες διαφορές στις τιμές των βασικών παραμέτρων, μετά την λεμτομερή ανάλυση και των δύο θα γίνει σύγκριση μεταξύ τους και θα επιλεχθεί η καταλληλότερη.

Παρακάτω θα εξηγηθεί αναλυτικά η συνδεσμολογία των στοιχείων, δηλαδή ποια εξαρτήματα συνδέονται με ποια και γιατί. Πρέπει να τονισθεί ότι στο εργαστήριο τα εξαρτήματα θα δίνονται, επομένως γίνεται λόγος αρχικά μόνο για τους κινητήρες, μπαταρία κ.λ.π. Για την βαθύτερη κατανόηση της λειτουργίας των ελεκτών και της τηλεκίνησης, αλλά και για την παραγγελία δικών σας εξαρτημάτων θα πρέπει να δοθεί έμφαση σε όλη την εργασία, ειδικά στο κατασκευαστικό κομμάτι. Πριν όμως γίνει η οποιαδήποτε ανάλυση είναι απαραίτητο να εξηγηθεί τί είναι το quadrotor, ποια είναι η δομή του και ποια η λειτουργία του.

# 3 Επιλογή μηχανικών στοιχείων

## 3.1 Δομή και λειτουργία

Το quadrotor ή αλλιώς quadcopter είναι ένα ελικόπτερο τεσσάρων κινητήρων. Οι κινητήρες είναι κάθετα τοποθετημένοι πάνω στο πλαίσιο του quadrotor. Οι κινητήρες που χρησιμοποιούνται δεν έχουν ψήκτρες (brushless motors) και ο λόγος οφείλεται στο ότι σε ένα quadrotor απαιτούνται μεγάλες τιμές ροπής προκειμένου να αλλάζει γρήγορα η ταχύτητα περιστροφής των ελίκων. Κάτι τέτοιο δεν είναι πρακτικό για κινητήρες με ψήκτρες καθώς θα χρειάζονταν περισσότερα καλώδια και περισσότερες επαφές. Δύο από αυτούς περιστρέφονται ωρολογιακά και οι άλλοι δύο ανθωρολογιακά. Πιθανόν αν σε μία τέτοια διάταξη γινόταν χρήση κινητήρων με ψήκτρες μετά από κάποιες ώρες λειτουργίας θα χρειάζόταν να γίνει συντήρηση σε αυτούς. Σε αντίθεση με τα ελικόπτερα τα οποία διαθέτουν ουριαίο ρότορα(tail rotor) για την εξισορρόπηση των ροπών και την αλλαγή κατεύθυνσης, οι κινήσεις του συγκεκριμένου ελικοπτέρου γίνονται με βάση τις σχετικές κινήσεις των κινητήρων. Αν για παράδειγμα όλοι οι κινητήρες έχουν την ίδια γωνιακή ταχύτητα περιστροφής τότε λόγω ισορροπίας των δυνάμεων και των ροπών δεν εμφανίζεται επιτάχυνση στον άξονα του yaw, και έτσι το quadrotor θα κινηθεί κατακόρυφα. Στα παρακάτω σχήματα παρουσιάζονται περισσότερα παραδείγματα σχετικά με τον τρόπο που κινείται η συγκεκριμένη διάταξη. Είναι σημαντικό να αναφερθεί ότι η τοποθέτηση των κινητήρων δεν μπορεί να είναι τυχαία, θα πρέπει να είναι όπως φαίνεται και στο σχήμα 1(α΄), οι κινητήρες 1,3 πρέπει να έχουν την ίδια φορά περιστροφής, ενώ οι κινητήρες 2,4 θα έχουν αντίθετη φορα από τους προηγούμενους. Πρέπει να αναφερθεί πως αυτός δεν είναι ο μόνος τρόπος με τον οποίο μπορούν να συνδυαστούν οι κινητήρες, αλλά αυτός είναι ο συνδυασμός που χρησιμοποιείται σε αυτή την εργασία.

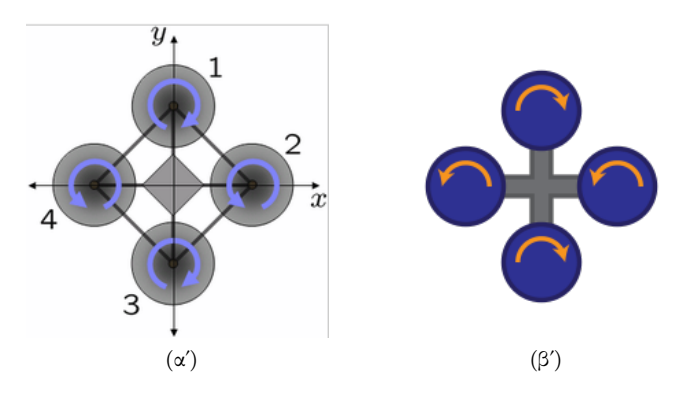

Σχήμα 1: (α΄)Διάταξη κινητήρων (β΄)Κατάσταση Hover

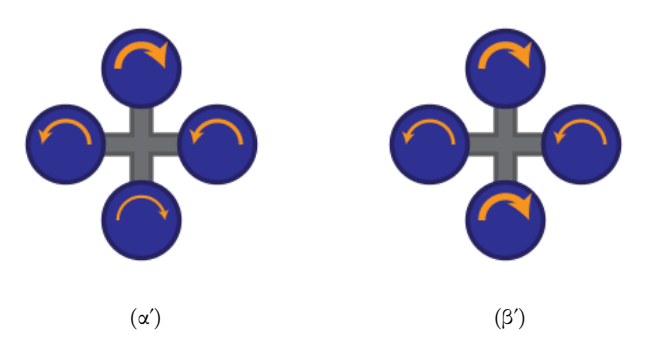

Σχήμα 2: (α΄)Κατάσταση pitch (β΄)Κατάσταση yaw

#### 3.2 Λειτουργία Κινητήρα

Στο σημείο αυτό πρέπει να αναφερθεί πως κάθε κινητήρας ανάλογα με τη φορά περιστροφής του διαθέτει και ανάλογη έλικα. Οι έλικες χωρίζονται έτσι σε δύο κατηγορίες: αυτές που ακολουθούν ωρολογιακή φορά περιστροφής(clockwise CW) και αυτές που ακολουθούν ανθωρολογιακή φορά περιστροφής(counter-clockwise CCW).

Αυτό που πρέπει να διευκρινιστεί στο σημείο αυτό είναι η λειτουργία των κινητήρων. Οι κινητήρες αυτοί είναι της κατηγορίας κινητήρων συνεχούς ρεύματος χωρίς ψήκτρες. Η λειτουργία τους βασίζεται στις αρχές του ηλεκτρομαγνητισμού. Η διάταξη του κινητήρα της κατηγορίας αυτής φαίνεται στο σχήμα 3. Η βασική αρχή λειτουργίας είναι η εξής, μία μπαταρία τροφοδοτεί τα τυλίγματα του στάτη στον κινητήρα με αποτέλεσμα να δημιουργηθεί μαγνητικό πεδίο, μόλις γίνει αυτό τα

τυλίγματα θα έλξουν το μαγνήτη που βρίσκεται στο δρομέα έτσι ο τελευταίος θα περιστραφεί. Τα τυλίγματα που βρίσκονται μεταξύ τους σε μηχανική γωνία 180 μοιρών διαπερνώνται ταυτόχρονα από το ρεύμα, της μπαταρίας, έλκοντας όμως αντίθετους πόλους, και προκαλώντας την κίνηση αυτή. ΄Οπως γίνεται αντιληπτό αυτό το φαινόμενο δεν μπορεί να είναι συνεχές και έτσι είναι αδύνατο να επιτευχθεί μία ομαλή κίνηση στο δρομέα. Η ομαλή κίνηση είναι απαραίτητη διότι ο δρομέας είναι υπεύθυνος για την περιστροφή των ελίκων, και έτσι χωρίς ομαλή περιστροφή δεν μπορεί να υπάρξει ομαλή πτήση. Το πρόβλημα αυτό λύνεται με την προσθήκη επιπλέον τυλιγμάτων. Τα τυλίγματα αυτά θα αναγκάσουν το μαγνήτη σε μια διακριτή κίνηση μικρών βημάτων που θα μοιάζει θεωρητικά με συνεχή κίνηση. Για να υπάρξει η κίνηση αυτή μεταξύ τυλιγμάτων και δρομέα θα πρέπει να υπάρχει εναλλαγή του ρεύματος, δηλαδή να φορτίζεται μόνο ένα ζεύγος τυλιγμάτων τη φορά. Για παράδειγμα έστω ότι ο μαγνήτης βρίσκεται μεταξύ C2-Α1 και C1-Α2 στο σημείο αυτό περνάει ρεύμα από τα τυλίγματα των Α1- Α2, με αποτέλεσμα ο δρομέας να περιστραφεί προς τα Α1-Α2. Αυτό γίνεται μέχρι ο μαγνήτης να φτάσει στο σημείο όπου μεταξύ αυτού και των τυλιγμάτων διέρχεται ο μεγαλύτερος αριθμός δυναμικών γραμμών δηλαδή τη θέση που είναι στο σχήμα. Στο σημείο αυτό σταματά η παροχή ρεύματος στα τυλίγματα των Α1-Α2 και το ρεύμα πλέον περνά από τα τυλίγματα των Β1-Β2. Η κίνηση αυτή επαναλαμβάνεται διαρκώς προσφέροντας την επιθυμητή περιστροφή.

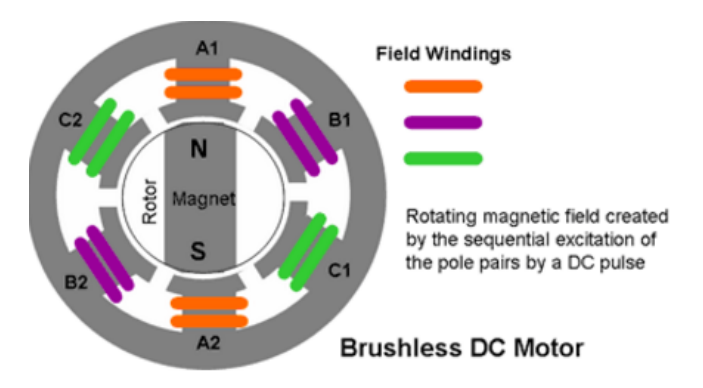

Σχήμα 3: Διάταξη κινητήρα συνεχούς ρεύματος χωρίς ψήκτρες.

#### 3.3 Λειτουργία ΄Ελικας

Στο σημείο αυτό πρέπει να τονισθεί ότι απόδοση του κάθε κινητήρα εξαρτάται σε πολύ μεγάλο βαθμό από την επιλογή έλικας. Παρακάτω θα δειχθεί πως γίνεται η σωστή επιλογή. Πριν από αυτό θα πρέπει να παρουσιασθεί η αρχή λειτουργίας των ελικών.

Μία έλικα χαρακτηρίζεται από δύο βασικά μεγέθη την διάμετρο και το βήμα. Τα μεγέθη αυτά για λόγους σύμβασης θα αναφέρονται ως DXP, όπου D η διάμετρος της έλικας και P το βήμα της. ΄Ετσι μία έλικα διαμέτρου πέντε ιντσών και βήματος τριών ιντσών περιγράφεται από τον συμβολισμό 5X3. Για λόγους κατανόησης θα ήταν σωστό η κίνηση της έλικας να παρομοιαστεί με την κίνηση μίας βίδας. ΄Οπως η κίνηση της βίδας χαρακτηρίζεται από το βήμα της έτσι και η έλικα χαρακτηρίζεται από το δικό της βήμα. Το βήμα σαν μέγεθος δείχνει την απόσταση που μπορεί να διανύσει η έλικα/βίδα σε μία πλήρη περιστροφή.

Είναι πλέον φανερό πως η συμπεριφορά μιας έλικας εξαρτάται πλήρως από αυτά τα δύο μεγέθη. Αν για παράδειγμα συγκριθούν δύο έλικες ίσης διαμέτρου αλλά διαφορετικού βήματος, θα παρατηρηθεί ότι η έλικα με το μεγαλύτερο βήμα έχει μεγαλύτερες ανάγκες για ρεύμα. Αυτό συμβαίνει διότι οι έλικες καλούνται να κινήσουν μία μεγαλύτερη ποσότητα αέρα για να δημιουργηθεί η απαραίτητη ώση.

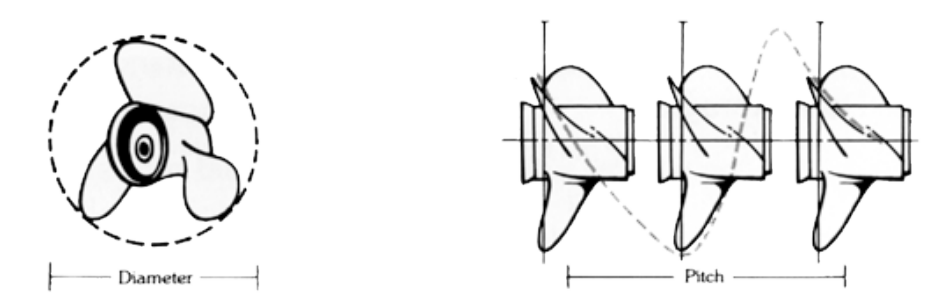

Σχήμα 4: Τεχνικά χαρακτηριστικά κινητήρα.

#### 3.4 Λειτουργία Ελεγκτών

Υπεύθυνος για την εναλλαγή του ρεύματος με τον τρόπο αυτό είναι ένας ελεγκτής που ονομάζεται Electronic Speed Controller(ESC). Ο ελεγκτής αυτός μπορεί να μετατρέπει το συνεχές ρεύμα της μπαταρίας σε τριφασικό. Αυτό επιτυγχάνεται με την αλλαγή της συχνότητας του ρεύματος. ΄Ετσι μαζί με το ρεύμα και ο κινητήρας αποκτά λειτουργία τριφασικού κινητήρα, και με την εναλλαγή των φάσεων επιτυγχάνεται η συνεχόμενη κίνηση του δρομέα. Στο σημείο αυτό πρέπει να αναφερθεί ότι οι ESCs επιτρέπουν την αλλαγή της ταχύτητας περιστροφής του κινητήρα αλλά και την αλλαγή της φοράς περιστροφής του. Γενικότερα μπορεί να θεωρηθεί ότι οι ESCs δουλεύουν ως PWM (Pulse Width Modulation) ελεγκτές για τους κινητήρες, δηλαδή το σήμα εξόδου των ελεγκτών ταχύτητας είναι PWM. Επομένως γίνεται χρήση ορθογωνικού κύματος παλμού (rectangular pulse wave) του οποίου το πλάτος μεταβάλλεται με αποτέλεσμα να υπάρχει διακύμανση στην τιμή του κύματος.

Υπεύθυνος για την επεξεργασία των σημάτων στο quadrotor είναι ο ελεγκτής πτήσης (Flight Controller). Τα σήματα στέλνονται από τον πομπό-χρήστη μέσω του transmitter και μεταφέρονται στον ελεγκτή πτήσης με τη βοήθεια του δέκτη(receiver). Ας σημειωθεί ότι ως σήμα μπορεί να χαρακτηριστεί η ανάγκη του χειριστή να επιβραδύνει ή επιταχύνει το quadrotor. Ο ελεγκτής πτήσης είναι ένας μικροεπεξεργαστής ο οποίος περιέχει αισθητήρες, όπως γυροσκόπια(gyroscope), αξελερόμετρα(accelerometer) και οι πιο ακριβοί διαθέτουν επιπλέον αισθητήρες, όπως είναι οι αισθητήρες πίεσης(pressure sensor) και τα μαγνητόμετρα(magnetometer). Οι αισθητήρες αυτοί βοηθούν στην μέτρηση της ταχύτητας, της γωνίας και της θέσης που έχει το όχημα. Οι λειτουργικές δυνατότητες κάθε quadrotor εξαρτώνται αφενός από τον ελεγκτή πτήσης που ο χρήστης επιλέγει αλλά και από την τηλεκίνηση που επιλέγει(χειριστήριο).Περαιτέρω πληροφορίες σχετικά με τις λειτουργίες του ελεγκτή και της τηλεκίνησης θα παρουσιαστούν παρακάτω μετά την θεωρητική ανάλυση της κατασκευής.

΄Εχοντας αναφέρει τις βασικές λειτουργίες για τα στοιχεία που θα χρησιμοποιηθούν για την κατασκευή του quadrotor, αργότερα θα αρχίσουν οι υπολογισμοί που θα καθορίσουν τη τελική δομή της κατασκευής.

#### 3.5 Περίπτωση Πρώτη

#### 3.5.1 Επιλογή Κινητήρα

Η περίπτωση αυτή αποτελεί την μέθοδο των υπολογισμών. Ως βασικό βήμα στη συγκεκριμένη μέθοδο αποτελεί η εύρεση κινητήρα. Ο κινητήρας που θα επιλεχθεί θα πρέπει, πέρα από το βάρος της κατασκευής, να υποστηρίζει επιπλέον 300gr για περίπου 15 λεπτά όπως έχει οριστεί από τις προδιαγραφές. Ο κινητήρας που επιλέγεται είναι ο Cobra 2204/28-2300kv. Η επιλογή αυτή έγινε με βάση τα στοιχεία που δίνονται από τον κατασκευαστή (σχήμα 4), υποθέτοντας παράλληλα πως το συνολικό εκτιμώμενο βάρος του quadrotor είναι 1.5 κιλά. Γίνεται πλέον εμφανές ότι θα χρειαστεί κάθε κινητήρας να μπορεί να υποστηρίξει  $1500 gr/4=375 gr$  και αυτό μόνο για κατάσταση  ${\rm \text{Hover}^1}.$ ΄Ετσι προκειμένου το quadrotor να αποκτήσει μεγαλύτερη ελευθερία κινήσεων πρέπει να οριστεί ένας συντελεστής οποίος επηρεάζοντας την τιμή του βάρους θα προσφέρει την επιδιωκόμενη ώση(δύναμη που προσφέρουν οι έλικες). Ο συντελεστής αυτός είναι ο συντελεστής ώσης βάρους  $(T/W)$ . Επόμενο βήμα είναι ο καθορισμός του συντελεστή αυτού, αν θεωρηθεί ότι ισούται με τη τιμή που θεωρήθηκε στις προδιαγραφές τότε  $T/W = 2$ , αυτό σημαίνει ότι για 1 κιλό συνολικού βάρους το quadrotor μπορεί να παράγει 2 κιλά ώσης. ΄Ετσι το βάρος που θα πρέπει να υποστηρίξει κάθε κινητήρας μεταβάλλεται και γίνεται  $375gr \cdot 2 = 750gr.$ 

<sup>1</sup>Hover είναι η κατάσταση στην οποία ένα ιπτάμενο όχημα ισορροπεί στον αέρα. Δηλαδή μένει ακίνητο στη θέση που του ορίζει ο χειριστής.

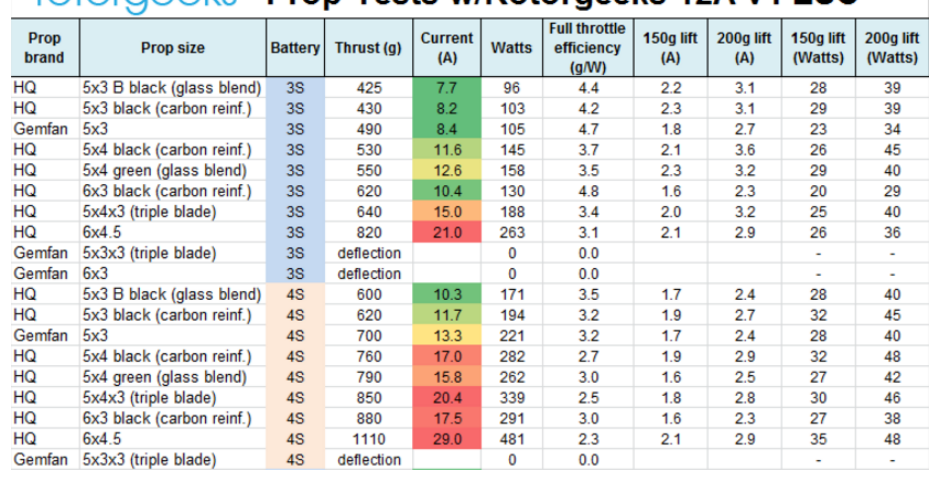

#### rotorgeeks Prop Tests w/Rotorgeeks 12A v4 ESC

Σχήμα 5: Τεχνικά χαρακτηριστικά κινητήρα.

Βλέποντας ότι ο κινητήρας που επιλέχθηκε είναι ικανός να υποστηρίξει τέτοια βάρη η ανάλυση προχωρά στο επόμενο βήμα δηλαδή στην εκτίμηση του βάρους κάθε εξαρτήματος/στοιχείου. Για να γίνει αυτό θα πρέπει να αναφερθούν όλα τα στοιχεία που δομούν την τελική κατασκευή, προκειμένου ο αναγνώστης να καταλάβει με αυτό τον τρόπο, την υπολογιστική διαδικασία αλλά και τη βασική δομή ενός quadrotor. ΄Ετσι λοιπόν υπολογίζεται το βάρος των εξής χαρακτηριστικών:

- Καλώδια(Wires)
- Πλαίσιο(Frame)
- Δέκτης (Receiver)
- Ελεγκτής Πτήσης(Flight Controler)
- Κινητήρες(Motors)
- Μπαταρία(Battery)
- Ελεγκτής Ταχύτητας(ESC)
- ΄Ελικες(Propeller)

Καταλαβαίνει εύκολα κανείς ότι η οποιαδήποτε αλλαγή στα βάρη μπορεί να επιφέρει μία τελείως διαφορετική διάταξη. Για τον λόγο αυτό είναι σημαντικό στην ανάλυση να εισαχθεί μία επαναληπτική διαδικασία η οποία να συγκλίνει στο καλύτερο με βάση τα δεδομένα μοντέλο. Με βάση ορισμένες τιμές που βρέθηκαν στο διαδίκτυο για καθένα από εξαρτήματα καταλήγουμε στα παρακάτω αρχικά βάρη:

- Καλώδια(Wires) =  $40gr$
- Πλαίσιο(Frame) =  $100$ gr
- Δέκτης (Receiver) = 50gr
- Ελεγκτής Πτήσης (Flight Controller) =  $50gr$
- Κινητήρες (Motors) =  $98.4$ gr
- Μπαταρία(Battery) =  $215gr$
- Ελεγκτής Ταχύτητας $($ ESC $) = 120$ gr
- Έλικες(Propeller) =  $120gr$

Η τιμή βάρους του κινητήρα, το βάρος των ESCs, των ελικών είναι οι συνολικές δηλαδή για την εύρεση του βάρους μονάδας αρκεί να διαιρέσει κανείς τα βάρη αυτά με το 4 διότι το quadrotor είναι διατάξη που χρησιμοποιεί 4 κινητήρες, 4 έλικες και επομένως και 4 ESCs.

#### 3.5.2 Επιλογή Πλασίου

Επόμενο βήμα αποτελεί η εύρεση πλαισίου. Το πλαίσιο που επιλέχθηκε είναι το Spedix S250Q FPV Racing Frame Kit,αυτό που πρέπει να προσέχει κανείς είναι η γεωμετρία του πλασίου οι οπές του πλασίου θα πρέπει να ταιριάζουν με τη γεωμετρία των κινητήρων, ενώ το συνολικό μήκος του πρέπει να είναι μεγαλύτερο και σε μήκος και σε πλάτος από το συνολικό μήκος των πτερυγίων. Πολλοί ιστότοποι αντί των διαστάσεων πληροφορούν σχετικά με το ποια μοντέλα κινητήρα είναι συμβατά με το συγκεκριμένο πλαίσιο. ΄Ετσι παρατηρώντας προσεκτικά τις πληροφορίες του κατασκευαστή παρατηρείται ότι προτεινόμενοι κινητήρες για το πλαίσιο είναι οι 2204, μοντέλο ίδιο με το επιλεγμένο.

#### 3.5.3 Επιλογή Μπαταρίας

Σειρά έχει η εύρεση μπαταρίας για να γίνει αυτό πρέπει να λάβουμε μία από τις προϋποθέσεις υπόψη, το χρόνο πτήσης. Ο τύπος υπολογισμού της απαιτούμενης ενέργειας που θα χρειαστεί η διάταξη να λάβει από την μπαταρία είναι απλός,

$$
I_t = (AK \cdot I) \cdot \frac{t}{60} \tag{1}
$$

όπου  $I_t$  η δυνατότητα παροχής ενέργεια από την μπαταρία σε Ampere· hour, ΑΚ είναι ο αριθμός κινητήρων, t ο χρόνος πτήσης σε λεπτά και I το ρεύμα που χρειάζεται η διάταξη σε Hover. Το ρεύμα αυτό υπολογίζεται με τη βοήθεια των δεδομένων που δίνονται από τον κατασκευαστή του κινητήρα. Θα εξηγηθεί στη συνέχεια περαιτέρω όλη η διαδικασία, προς το παρόν για εξοικονόμηση χρόνου και κινήσεων θα γίνει εκτίμηση του είδους της μπαταρίας. ΄Εστω ότι επιλέγεται μπαταρία 4Ah Multistar 4S 4000mah Multi-Rotor Lipo Pack, ο λόγος που επιλέχθηκε μπαταρία 4S(4 cells) φαίνεται στον πίνακα επιδόσεων του κινητήρα σχήμα 5. Πρέπει να σημειωθεί εδώ ότι ο όρος 4S αναφέρεται στην τάση της μπαταρίας  $1S = 3.7Volt$ . Η απόδοση του κινητήρα για αυτά τα βάρη αντιστοιχεί σε ρεύμα και ενέργεια που μπορεί να προσφέρει η συγκεκριμένη μπαταρία. Μπορεί κανείς να σκεφτεί ότι με αυτό το σκεπτικό θα μπορούσε να τοποθετηθεί και μπαταρία 6S, αυτό είναι λάθος διότι οι μπαταρίες αυτές είναι αρκετά πιο βαριές από τις 4S και το επιπλέον βάρος είναι γενικά ανεπιθύμητο σε τέτοιες κατασκευές, επιπλέον η ενέργεια που προσφέρει μια μπαταρία 6S είναι ικανή να υπερφορτώσει τους συγκεκριμένους κινητήρες με αποτέλεσμα να τους χαλάσει.

Σελίδα 10

#### 3.5.4 Επιλογή Ελεγκτή Ταχύτητας

Ακολουθεί η επιλογή ESC. Για την σωστή επιλογή ESC πρέπει να ισχύουν δύο βασικές προϋποθέσεις η πρώτη αναφέρεται στα cells, θα πρέπει να μπορεί λειτουργεί για αριθμό cells ίσο με αυτων της μπαταρίας. Για παράδειγμα αν θεωρηθεί οτι χρησιμοποιείται η επιλεχθείσα μπαταρία τότε θα πρέπει η ESC να ικανή να δουλέψει για 4S. Δεύτερη προϋπόθεση αποτελεί ο περιορισμός του ρεύματος. ΄Οπως φαίνεται και στο σχήμα 5 δίνονται οι τιμές μεγίστων ρευμάτων για τις διάφορες έλικες, πολλαπλασιάζοντας τον αριθμό αυτό με 120% υπολογίζεται το μέγιστο ρεύμα των ESCs. Αυτό γίνεται διότι επιδιώκεται ένας συντελεστής ασφαλείας ο οποίος θα εξασφαλίσει, σε πιθανή αύξηση του ρεύματος του κινητήρα, την ύγεία΄ του ESC. Από την άλλη δεν είναι επιθυμητη η επιλογή ESC ο οποίος διαθέτει μέγιστο ρεύμα λειτουργίας πολύ μεγαλύτερο από το εκτιμώμενο διότι σε περίπτωση που ο κινητήρας αναπτύξει ρεύμα μεγαλύτερο από το επιτρεπόμενο, ο ESC δεν θα ΄καταλάβει΄ το σφάλμα. Αυτό έχει ως αποτέλεσμα την καταστροφή του κινητήρα ενώ ο ESC θα μείνει ανέπαφος.

Επομένως πρέπει να γίνει η εγκατάσταση στις τιμές του βάρους, για τα στοιχεία που έχουν βρεθεί ως τώρα, έτσι ώστε να βρεθεί η κατάλληλη έλικα αλλά και το μέγιστο ρεύμα που θα περνά του κινητήρες.

- Καλώδια(Wires) =  $40gr$
- Πλαίσιο(Frame) =  $143$ gr
- Δέκτης (Receiver) =  $50gr$
- Ελεγκτής Πτήσης (Flight Controller) =  $50gr$
- Κινητήρες (Motors) =  $98.4$ gr
- Μπαταρία $(\text{Battery}) = 345$ gr
- Ελεγκτής Ταχύτητας $($ ESC $) = 120$ gr
- Έλικες(Propeller) =  $120gr$

΄Εχοντας τα βάρη αυτά υπόψη υπολογίζονται παρακάτω τα εξής: το συνολικό βάρος χωρίς το πρόσθετο βάρος $(W_{FR})$ , το πρόσθετο βάρος $(W_{AD})$ , το συνολικό βάρος πολλαπλασιασμένο με το συντελεστή Ώσης/Βάρους $(W_T)$  και το βάρος που πρέπει να υποστηρίζει κάθε κινητήρας $(W_{PM})$ .

- $W_{FR} = 966.4$ gr
- $W_{AD} = 300$ gr
- $W_T = (W_{FR} + W_{AD}) \cdot 2 = 2532.8$ gr
- $W_{PM} = \frac{W_T}{4} = 633.2$ gr

#### 3.5.5 Αρχική Επιλογή ΄Ελικας

Κοιτώντας το σχήμα 5 γίνεται η επιλογή της έλικας με βάση το βάρος που θα πρέπει να υποστηρίζει κάθε κινητήρας, έτσι επιλέγεται (προς το παρόν) η Gemfan 5X3. Με την έλικα αυτή ο κινητήρας αναπτύσσει 13.3Α μέγιστο ρεύμα. Στο σημείο αυτό θα επιλεχθεί ESC μεγίστου ρεύματος 20Α, είναι κατανοητό ότι 20Α είναι πολύ περισσότερα από 120% των 13.3Α όμως λόγω του ότι το συγκεκριμένο quadrotor προορίζεται για εργαστηριακή χρήση θεωρείται χρήσιμο να επιλεχθεί ESC η ικανή να υποστηρίξει αλλαγές φορτίων. ΄Ετσι επιλέγεται ο ελεγκτής Turning Multistar 20A 2-6S ο οποίος συμπτωματικά έχει ίδιο βάρος με το εκτιμώμενο.

#### 3.5.6 Τελική Τιμή Βάρους

Στο σημείο αυτό πρέπει βρεθούν τα βάρη της έλικας και του ελεγκτή πτήσης. Ψάχνοντας για τις ζητούμενες έλικες παρατηρείται ότι το βάρος της κάθε έλικας είναι 10gr, ενώ σε ταυτόχρονη αναζήτηση για πιθανούς ελεγκτές πτήσης(θα γίνει παρακάτω περαιτέρω ανάλυση) παρατηρήθηκε ότι οι τιμές βάρους κυμαίνονται κοντά στα 10gr. ΄Ετσι λαμβάνονται οι τελικές τιμές για τα βάρη,

- Καλώδια(Wires) =  $40gr$
- Πλαίσιο(Frame) =  $143gr$
- Δέκτης (Receiver) =  $50gr$
- Ελεγκτής Πτήσης (Flight Controller) =  $10gr$
- Κινητήρες (Motors) =  $98.4$ gr
- Μπαταρία(Battery) =  $345$ gr
- Ελεγκτής Ταχύτητας (ESC) =  $120gr$
- Έλικες (Propeller) =  $40gr$

ενώ για το τελικό συνολικό βάρος αλλά και το βάρος που θα πρέπει κάθε κινητήρας προκύπτει:

- $W_{FR} = 846.4$ gr
- $W_{AD} = 300$ gr
- $W_T = (W_{FR} + W_{AD}) \cdot 2 = 2292.8$ gr
- $W_{PM} = \frac{W_T}{4} = 573.2$ gr

#### 3.5.7 Τελική Επιλογή ΄Ελικας

Μεταβαίνοντας και πάλι στο σχήμα 4 διαπιστώνεται πως η πλέον κατάλληλη έλικα για τη διάταξη είναι η HQ 5X3 B black (glass blend). ΄Εχοντας επιλέξει όλα τα στοιχεία έκτος του ελεγκτή πτήσης πρέπει να γίνει έλεγχος για το κατά πόσο τηρούνται οι προδιαγραφές. Υπενθυμίζεται ότι το quadrotor θα πρέπει να ΄σηκώνει΄ επιπλέον βάρος 150gr και θα πρέπει να παραμένει(με το επιπλέον βάρος) σε κατάσταση Hover για 15 λεπτά.

#### 3.5.8 Υπολογισμός Επ. Βάρους και Χρόνου Πτήσης

Ο πιο απλός τρόπος που υπάρχει, για την εύρεση του συνολικού πρόσθετου βάρους που μπορεί να υποστηρίξει quadrotor, είναι ο εξής, αφού γραφούν οι εξισώσεις για τα βάρη σε ένα υπολογιστικό πρόγραμμα (Matlab, Excel), ο χρήστης πρέπει πειραματικά να μεταβάλλει η τιμή του επιπλέον βάρους(300gr) μέχρις ότου το συνολικό βάρος φτάσει την μέγιστη επιτρεπόμενη τιμή για την συγκεκριμένη έλικα, δηλαδή στη συγκεκριμένη περίπτωση 600gr. Ακολουθώντας τη μέθοδο αυτή προκύπτει το επιπλέον βάρος  $w_P$ .

$$
w_P = 353.4gr = 300 \cdot 117.8\% \tag{2}
$$

Για τον υπολογισμό του χρόνου πτήσης θα πρέπει να υπολογιστεί πρώτα το ρεύμα που χρειάζεται κάθε κινητήρας σε κατάσταση Hover. Hover παρουσιάζεται όταν η ώση που παράγεται από τις έλικες είναι ίδια με το βάρος έτσι για κάθε κινητήρα θα ισχύει:

$$
T_H = W = \frac{573.2}{2}gr = 286.6gr
$$
 (3)

όπου  $T_H$  η ώση στο Hover. ΄Υστερα σχηματίζεται μία δευτεροβάθμια εξίσωση της μορφής:

$$
I = A \cdot w^2 + B \cdot w + C \tag{4}
$$

I είναι το ρεύμα που περνά για συγκεκριμένο βάρος κάθε κινητήρα,w το βάρος και Α,Β,C είναι οι σταθερές που περιγράφουν την εξίσωση. Για να λυθεί η εξίσωση αυτή θα χρειαστούν τρία σημεία τα οποία λαμβάνονται απο το σχήμα 4 για την επιλεχθείσα έλικα.

Λύνοντας την προαναφερθείσα εξίσωση για τα ζεύγη  $(I, w) = (10.3, 0.600),$ (I,w)=(2.4,0.200),(I,w)=(1.7,0.150), όπου I σε Ampere και w σε kg, προκύπτουν οι παρακάτω τιμές για τις σταθερές:

- $A = 12.77778$
- $B = 9.52778$
- $C = -0.01667$

και έτσι αν τώρα αντικατασταθεί η τιμή του βάρους(w=286.6gr) θα προκύψει το απαιτούμενο ρεύμα

$$
I = A \cdot w^2 + B \cdot w + C = 3.7636A \tag{5}
$$

για το υπολογισμό του χρόνου πτήσης θα γίνει χρήση της εξίσωσης (1) και με την εγκατάσταση των τιμών προκύπτει:

$$
t_{\text{How}} = \frac{I_t \cdot 60}{AK \cdot I} = 15.94 \text{min} = 15 \cdot 106.267\% \tag{6}
$$

Όπου  $t_{How}$  ο χρόνος πτήσης σε κατάσταση Hover, και ΑΚ είναι ο αριθμός κινητήρων. Παρατηρείται ότι οι προκύπτουσες τιμές είναι πολύ κοντά στις επιθυμητές επομένως δε θα γίνει κάποια περαιτέρω αλλαγή. Επομένως το βήμα αυτό θα τελειώσει και θα αρχίσει η ανάλυση της δεύτερης περίπτωσης.

#### 3.6 Περίπτωση Δεύτερη

#### 3.6.1 Είσοδος στο ecalc

Η δεύτερη περίπτωση διαφέρει από την πρώτη στο ότι αντί υπολογισμών γίνεται χρήση ενός αξιόπιστου προγράμματος που ονομάζεται ecalc. ΄Οπως είναι λογικό ένα τέτοιο πρόγραμμα δεν μπορεί να αναπαράγει τις πραγματικές τιμές των παραμέτρων της πτήσης(π.χ χρόνος πτήσης, το ρεύμα που χρειάζονται οι κινητήρες) και για αυτό η μέθοδος αυτή θα χρησιμοποιηθεί ως μέτρο σύγκρισης της προηγούμενης. Γενικά θα προτιμηθεί η μέθοδος που δίνει τα λιγότερο κοντινά αποτελέσματα ως προς τα ζητούμενα, δηλαδή θα ληφθεί η χειρότερη περίπτωση. Η περίπτωση αυτή είναι αρκετά πιο απλή από την προηγούμενη καθώς το μόνο που απαιτεί το συγκεκριμένο πρόγραμμα είναι η είσοδος τιμών. Οι τιμές που επιλέγονται είναι βασισμένες στην πρώτη μέδοδο καθώς θα ακολουθήσει σύγκριση των δύο. Κατά την είσοδο στον ιστότοπο του προγράμματος ο χρήστης πρέπει να επιλέξει την περίπτωση που τον ενδιαφέρει, και στην προκειμένη περίπτωση το xcopterCalc. Μετά την είσοδο δίνονται στο χρήστη κάποιες επιλογές οι οποίες χωρίζονται σε κάποιες κατηγορίες ενώ πιο κάτω του δίνονται οι ονομαστικά τα μεγέθη που θα προκύψουν από την προσομοίωση. Στο παρακάτω σχήμα απεικονίζεται η μορφή του προαναφερθέντος προγράμματος.

|                                     |                           |                      |                                                                             |                                 |                            |                          |                                      |                                                                 | <b>B</b> Follow<br>Follow                                        |                                           |                                                     |                              |  |  |
|-------------------------------------|---------------------------|----------------------|-----------------------------------------------------------------------------|---------------------------------|----------------------------|--------------------------|--------------------------------------|-----------------------------------------------------------------|------------------------------------------------------------------|-------------------------------------------|-----------------------------------------------------|------------------------------|--|--|
|                                     |                           |                      |                                                                             |                                 |                            |                          |                                      |                                                                 |                                                                  | sign-up for full version from only \$1.49 |                                                     |                              |  |  |
|                                     |                           |                      | <b>Restricted Demo Version</b><br>sign-up for full version from only \$1.49 |                                 |                            |                          |                                      |                                                                 |                                                                  | Login: eMail                              | password<br>Login<br>remember me - Forgot password? |                              |  |  |
|                                     |                           |                      |                                                                             |                                 |                            |                          |                                      |                                                                 |                                                                  |                                           |                                                     |                              |  |  |
|                                     |                           |                      | all data without guarantee - Accuracy: +/-15%                               |                                 |                            |                          | xcopterCalc - Multicopter Calculator |                                                                 | News   Help   Tutorial   Language: english<br>$\pmb{\mathrm{v}}$ |                                           |                                                     |                              |  |  |
| <b>General</b>                      | <b>Motor Cooling:</b>     |                      |                                                                             | # of Rotors:                    | <b>Model Weight:</b>       |                          | Frame Size:                          |                                                                 | <b>FCU Tilt Limit:</b>                                           | <b>Field Elevation</b>                    | Air Temperature                                     | Pressure (ONH)               |  |  |
|                                     | good                      | $\blacktriangledown$ |                                                                             | A<br>flat<br>$\pmb{\mathrm{v}}$ | 850<br>g<br>30<br>0Z       | incl. Drive              | $\mathbf{v}$<br>400<br>15.75         | mm<br>inch                                                      | no limit v                                                       | 500<br>m ASL<br>1640<br>ft ASL            | 25<br>۰c<br>77<br>۴F                                | hPa<br>1013<br>29.91<br>inHq |  |  |
| <b>Battery Cell</b>                 |                           |                      | Type (Cont. / max. C) - charge state:                                       |                                 | Configuration:             | Cell Capacity:           |                                      | max. discharge:                                                 | Resistance:                                                      | Voltage:<br>V                             | C-Rate:                                             | Weight:                      |  |  |
|                                     | select.                   |                      | $\mathbf{v}$ - normal $\mathbf{v}$                                          |                                 | $S \vert 1$<br>lз<br>P     | mAh                      | mAh total                            | 85% +<br>Ohm                                                    |                                                                  |                                           | C cont.<br>C max                                    | g<br>0Z                      |  |  |
| Controller                          | Type:                     |                      |                                                                             |                                 | Current                    | Resistance:<br>Ohm       | Weight:                              |                                                                 |                                                                  | <b>Accessories</b>                        | <b>Current drain:</b>                               | Weight:                      |  |  |
|                                     | select.                   | ۷.                   |                                                                             |                                 | A cont.<br>A max           |                          | g<br>0Z                              |                                                                 |                                                                  | l0.<br>A                                  | 0<br>g<br>$\overline{0}$<br>0Z                      |                              |  |  |
| <b>Motor</b>                        | Manufacturer - Type (Kv): |                      |                                                                             |                                 | KV (w/o torque):           | no-load Current:         |                                      | Limit (up to 15s):<br>Resistance:<br>W <sup>*</sup><br>Ohm<br>v |                                                                  | Case Length:                              | # mag. Poles:                                       | Weight:                      |  |  |
|                                     | select<br>search          |                      | $\mathbf{v}$ select $\mathbf{v}$<br>Prop-Kv-Wizard                          |                                 | rpm/V                      | A@                       |                                      |                                                                 |                                                                  | mm<br>inch                                |                                                     | a<br><b>oz</b>               |  |  |
| Propeller                           | Type - yoke twist:        |                      |                                                                             |                                 | Diameter:                  | Pitch:                   | # Blades:                            |                                                                 | PConst / TConst                                                  | <b>Gear Ratio:</b>                        |                                                     |                              |  |  |
|                                     | custom                    |                      | $\mathbf{v}$ - $0^{\circ}$                                                  | ۷.                              | 10<br>inch<br>254<br>mm    | 4.7<br>inch<br>119<br>mm | $\overline{2}$                       | 1.3                                                             | 11.0                                                             | H.<br>11                                  |                                                     | calculate                    |  |  |
|                                     |                           |                      |                                                                             |                                 |                            |                          |                                      |                                                                 |                                                                  |                                           |                                                     |                              |  |  |
|                                     | 120                       |                      | mir<br><b>SO</b>                                                            | 50 <sub>1</sub>                 | 1000                       |                          |                                      | 120                                                             |                                                                  |                                           | αM                                                  |                              |  |  |
|                                     | $\mathbf{0}$              |                      | $\mathbf{0}$                                                                |                                 | $\Omega$                   |                          | $\mathbf{0}$                         |                                                                 |                                                                  | $\mathbf{0}$                              | $\mathbf{0}$                                        |                              |  |  |
|                                     | Load:                     |                      | <b>Hover Flight Time:</b>                                                   |                                 | electric Power:            |                          | est. Temperature:                    |                                                                 |                                                                  | Thrust-Weight:                            |                                                     | specific Thrust:             |  |  |
| <b>Remarks:</b>                     |                           |                      |                                                                             |                                 |                            |                          |                                      |                                                                 |                                                                  |                                           |                                                     |                              |  |  |
| <b>Battery</b><br>Load:             |                           | $-$ C                | Motor @ Optimum Efficiency<br>Current                                       | $- A$                           | Motor @ Maximum<br>Current | $- A$                    | Motor @ Hover<br><b>Current:</b>     | $- A$                                                           | <b>Total Drive</b><br><b>Drive Weight:</b>                       | $-q$                                      | <b>Multicopter</b><br>All-up Weight:                | $-9$                         |  |  |
| Voltage:                            |                           | $- V$                | Voltage:                                                                    | $- V$                           | Voltage:                   | $- V$                    | Voltage:                             | $- V$                                                           |                                                                  | $-02$                                     |                                                     | $-02$                        |  |  |
| Rated Voltage:                      |                           | $- V$                | Revolutions*:                                                               | $-$ rpm                         | Revolutions*:              | $-$ rpm                  | Revolutions*:                        | $-$ rpm                                                         | <b>Thrust-Weight:</b>                                            | $-11$                                     | add. Payload:                                       | $-9$                         |  |  |
| Energy:                             |                           | $-Wh$                | electric Power                                                              | $-W$                            | electric Power             | $-W$                     | Throttle (log):                      | $-96$                                                           | Current @ Hover:                                                 | $- A$                                     |                                                     | $-02$                        |  |  |
| <b>Total Capacity:</b>              |                           | $-mAh$               | mech. Power:                                                                | $- W$                           | mech. Power:               | $- W$                    | Throttle (linear):                   | $-96$                                                           | P(in) @ Hover:                                                   | $-W$                                      | max Tilt:                                           | a e                          |  |  |
| <b>Used Capacity:</b>               |                           | $- mAh$              | Efficiency:                                                                 | $-96$                           | Power-Weight               | $-W/ka$                  | electric Power:                      | $-W$                                                            | P(out) @ Hover:                                                  | $-W$                                      | max. Speed:                                         | $-$ km/h                     |  |  |
| min, Flight Time:                   |                           | $-$ min              |                                                                             |                                 |                            | $-W1$                    | mech. Power:                         | $-W$                                                            | Efficiency @ Hover:                                              | $-96$                                     |                                                     | $-$ mph                      |  |  |
| <b>Mixed Flight Time:</b>           |                           | $-$ min              |                                                                             |                                 | Efficiency:                | $-96$                    | Power-Weight                         | - W/kg                                                          | Current @ max:                                                   | - A                                       | est. rate of climb:                                 | $-$ m/s                      |  |  |
| <b>Hover Flight Time:</b><br>Weight |                           | $-$ min<br>$-q$      |                                                                             |                                 | est. Temperature:          | $-$ °C<br>- "F           | Efficiency:                          | $-W1$<br>$-96$                                                  | P(in) @ max:<br>P(out) @ max:                                    | $-W$<br>$-W$                              | with Rotor fail:                                    | $-ft/min$                    |  |  |
|                                     |                           | $-07$                |                                                                             |                                 |                            |                          | est. Temperature:                    | $-$ °C                                                          | Efficiency @ max:                                                | $-96$                                     |                                                     |                              |  |  |
|                                     |                           |                      |                                                                             |                                 |                            |                          |                                      | $-1$ F                                                          |                                                                  |                                           |                                                     |                              |  |  |

Σχήμα 6: Πρόγραμμα Προσομοίωσης ecalc.

#### 3.6.2 Εισαγωγή Δεδομένων

Τα δεδομένα που ζητούνται χωρίζονται στις παρακάτω πέντε κατηγορίες.

- Γενικά(General)
- Μπαταρία(Battery Cell)
- Ελεγκτής Ταχύτητας(Controller)
- Κινητήρας(Motor)
- ΄Ελικες(Propeller)

#### 3.6.3 Αλλαγή Γενικών Δεδομένων

Ξεκινώντας από την αρχή(General) ο χρήστης πρέπει να αλλάξει μόνο τα εξής δεδομένα: Model Weight, without drive και frame size. Το βάρος θα είναι ίσο με το βάρος του επιλεγμένου πλασίου(143gr) συν το επιπλέον βάρος(300gr). Με την επιλογή without drive το πρόγραμμα καταλαβαίνει ότι το βάρος που εισήχθη δεν είναι το τελικό αλλά θα του προστεθούν τα βάρη του κινητήρα, της μπαταρίας κ.τ.λ που θα επιλεγούν. Αλλάζοντας το frame size(280mm) το πρόγραμμα καταλαβαίνει το μέγεθος της κατασκευής και έτσι αν εισαχθούν για παράδειγμα πολύ μεγάλες έλικες τότε βγαίνει ένα προειδοποιητικό μήνυμα το οποίο τονίζει στο χρήστη να ελέγξει τα δεδομένα του για τυχόν λάθη.

#### 3.6.4 Επιλογή Μπαταρίας

΄Υστερα γίνεται επιλογή της μπαταρίας. Αξίζει να σημειωθεί ότι το είδος της μπαταρίας που έχει επιλεχθεί δεν δίνεται από το πρόγραμμα σαν επιλογή(LiPo 4000mAh-10/20c) και έτσι θα ληφθεί η αμέσως κοντινότερη επιλογή (LiPo 4000mAh-20/30c) η αλλαγή αυτή θα προσφέρει μία μικρή απόκλιση στο χρόνο πτήσης η οποία οφείλεται στη διαφορά βάρους μεταξύ των δύο. Αφού επιλεχθεί η μπαταρία θα πρέπει να επιλεχθεί η κατάσταση της να είναι full(αντί για normal που προτείνεται), έπειτα επιλέγεται ο αριθμός των cells = 4 και τέλος πρέπει να αλλαχθεί το ποσοστό αποφόρτισης από 85% σε 100%.

#### ΠΡΟΣΟΧΗ!

Πολλές φορές επειδή το πρόγραμμα αυτό δεν είναι στην πλήρη έκδοση του δεν βγάζει τις επιθυμητές πληροφορίες τόσο στην επιλογή μπαταρίας όσο και στην επιλογή κινητήρα αυτό που πρέπει κάθε χρήστης να κάνει, αν δεν θέλει να αγοράσει την πλήρη έκδοση, είναι να ανανεώνει διαρκώς τη σελίδα μέχρι να βρει τα ζητούμενα στοιχεία.

#### 3.6.5 Επιλογή Ελεγκτή Ταχύτητας

Επόμενο βήμα είναι η επιλογή ESC επειδή και πάλι δεν υπάρχει το μοντέλο που έχει προτιμηθεί και έτσι επιλέγεται max20A. Λόγω του ότι δεν υπάρχουν τα ακριβή μοντέλα εμφανίζονται διαφορές στα βάρη έτσι στο τέλος θα προστεθεί η συνολική διαφορά βάρους που υπάρχει μεταξύ των δύο περιπτώσεων στην αρχική επιλογή Model Weight, με σκοπό να υπάρχει ένα κοινό μέτρο σύγκρισης.

#### 3.6.6 Επιλογή Κινητήρα

Αφού επιλεγεί ο ελεγκτής γίνεται η επιλογή του κινητήρα, υπενθυμίζεται ότι έχει επιλεχθεί ο Cobra 2204/28-2300kv. Τέλος επιλέγεται έλικα η HQProp η μόνη αλλαγή που γίνεται αφορά τη τιμή της διαμέτρου και του βήματος(5Χ3). Το βήμα δείχνει πόση απόσταση μπορεί να διανύσει σε μία πλήρη περιστροφή και οι δύο διαστάσεις και η διαμετρος και το βήμα μετριούνται σε ίντσες. Αφού επιλέχθηκαν όλα τα στοιχεία πρέπει να προστεθεί η διαφορά βάρους(1146-1079 =67gr) που εμφανίζεται στο συνολικό(443+67 =510gr), και τώρα ο χρήστης μπορεί να πατήσει ο κουμπί Calculate για να ξεκινήσουν οι υπολογισμοί.

#### 3.6.7 Ανάλυση Αποτελεσμάτων

Στα σχήματα 7, 8 φαίνονται το τμήμα εισαγωγής των δεδομένων και τα αποτελέσματα που προέκυψαν. Κανείς αρχικά παρατηρεί ότι προκύπτουν κάποια προειδοποιητικά μηνύματα, το πρώτο και το τελευταίο αφορούν την μέγιστη τάση(14.3V) και την μέγιστη ισχύ(233.1W) του κινητήρα αντίστοιχα. Παρατηρώντας τα δεδομένα που δίνει ο κατασκευαστής προκύπτει ότι η μέγιστη τάση ισούται περίπου με 16.5V ενώ παρουσιάζεται μέγιστη ισχύς στα 481W(βλέπε σχήμα 4), οπότε δεν θα δωθεί σημασία στις ενδείξεις αυτές. Η τελευταία προειδοποίηση αφορά την μπαταρία και αναφέρει ότι γρήγορη αποφόρτιση μπορεί να οδηγήσει σε μόνιμη βλάβη, γεγονός που δεν επηρεάζει την ανάλυση, οπότε θα διατηρηθούν οι τιμές ως έχουν. ΄Οσο αφορά τα αποτελέσματα, εμφανίζονται αρκετά μεγάλες διαφορές στις τιμές μεταξύ των απαιτούμενων και των προκυπτουσών τιμών. Παραδείγματος χάρη ο χρόνος πτήσης (σε Hover) που προέκυψε είναι 10.3min και το επιπλέον βάρος υπολογίστηκε 300+696gr αντίθετα ο συντελεστής ώσης/βάρους υπολογίστηκε 1.9 τιμή κοντινή στην απαιτούμενη. Τα αποτελέσματα αυτά θα χρησιμοποιηθούν και θα αξιολογηθούν παρακάτω στη σύγκριση αποτελεσμάτων. Κλείνοντας την ανάλυση της περίπτωσης αυτής αναφέρεται ότι το συγκεκριμένο πρόγραμμα προσφέρει μία πληθώρα πληροφοριών, με βάση τις οποίες καθένας μπορεί να κρίνει κατά πόσο το μοντέλο του είναι ικανοποιητικό. Παραδείγματος χάριν αν κάποιος επιθυμεί το quadrotor να φτάνει υψηλές ταχύτητες τότε θα κρίνει το μοντέλο του με βάση τη μέγιστη εκτιμώμενη ταχύτητα.

| <b>General</b>      | <b>Motor Cooling:</b><br>good<br>$\overline{\phantom{a}}$                                             | # of Rotors:<br>flat      | <b>Model Weight</b><br>510<br>18<br>l oz        | without Drive v                                    | Frame Size:<br>400<br>mm<br>15.75<br>inch | <b>FCU Tilt Limit:</b><br>no limit v | <b>Field Elevation</b><br>500<br>m ASL<br>1640<br>ft ASL | Air Temperature<br>25<br>÷с<br>77<br>۰F | Pressure (QNH):<br>1013<br>hPa<br>29.91<br>inHq |
|---------------------|----------------------------------------------------------------------------------------------------|---------------------------|-------------------------------------------------|----------------------------------------------------|-------------------------------------------|--------------------------------------|----------------------------------------------------------|-----------------------------------------|-------------------------------------------------|
| <b>Battery Cell</b> | Type (Cont. / max. C) - charge state:<br>$\mathbf{v}$ - full<br>LiPo 4000mAh - 20/30C                 | $\boldsymbol{\mathbf{v}}$ | Configuration:<br><b>S</b><br>P                 | Cell Capacity:<br>4000<br>mAh<br>4000<br>mAh total | max. discharge:<br>100% *                 | Resistance:<br>0.0056<br>Ohm         | Voltage:<br>3.7<br><b>V</b>                              | C-Rate:<br>20<br>C cont.<br>30<br>C max | Weight:<br>95<br>3.4<br>l oz                    |
| <b>Controller</b>   | Type:<br>max 20A                                                                                      |                           | <b>Current:</b><br>20<br>A cont.<br>20<br>A max | Resistance:<br>0.01<br>Ohm                         | Weight:<br>25<br>0.9<br>0Z                |                                      | <b>Accessories</b>                                       | <b>Current drain:</b><br>A              | Weight:<br>0Z                                   |
| <b>Motor</b>        | Manufacturer - Type (Kv):<br>Cobra<br>CM-2204/28 (2300) v<br>$\mathbf{v}$<br>Prop-Kv-Wizard<br>search |                           | KV (w/o torque):<br>2300<br>rpm/V               | no-load Current<br>0.66<br>A@8                     | Limit (up to 15s):<br>190<br>W <b>v</b>   | Resistance:<br>0.084<br><b>Ohm</b>   | Case Length:<br>14.2<br>mm.<br>0.56<br>inch              | # mag. Poles:<br>14                     | Weight:<br>24.6<br> 0.9<br>0Z                   |
| Propeller           | Type - voke twist:<br>$\mathbf{v}$ - $0^{\circ}$<br><b>HQProp</b><br>$\mathbf{v}$                     |                           | Diameter:<br>inch<br>127<br>mm                  | Pitch:<br>ß<br>inch<br>76.2<br>mm                  | # Blades:<br>12                           | PConst / TConst:<br>1.17<br>10.86    | <b>Gear Ratio:</b>                                       |                                         | calculate                                       |

Σχήμα 7: Εισαγωγή δεδομένων.

| <b>Remarks:</b>           |                  |                            |           | . The Motor Voltage is close or over to the Limit - please verify the max, allowed Motor Voltage / cell count<br>. Be aware deep discharging of a LiPo will reduce its lifetime or result in permantent damage.<br>. max, power over the limit of the motor. Please check the max, power limits defined by the manufacturer! |            |                    |             |                      |             |                     |                 |
|---------------------------|------------------|----------------------------|-----------|----------------------------------------------------------------------------------------------------|------------|--------------------|-------------|----------------------|-------------|---------------------|-----------------|
| <b>Battery</b>            |                  | Motor @ Optimum Efficiency |           | Motor @ Maximum                                                                                                    |            | Motor @ Hover      |             | <b>Total Drive</b>   |             | <b>Multicopter</b>  |                 |
| Load:                     | $16.61\text{ C}$ | Current                    | 14.62A    | Current                                                                                                    | 16.61A     | Current            | 5.85 A      | <b>Drive Weight:</b> | 636 a       | All-up Weight       | $1146$ a        |
| Voltage:                  | 14.20 V          | Voltage:                   | 14.23 V   | Voltage:                                                                                                    | 14.03 V    | Voltage:           | 15.10 V     |                      | $22.4$ $02$ |                     | 40.4 oz         |
| Rated Voltage:            | 14.80 V          | Revolutions*:              | 29666 rpm | Revolutions*:                                                                                                    | 28793 rpm  | Revolutions*:      | 18686 rpm   | Thrust-Weight:       | 1.9:1       | add. Pavload:       | 696 g           |
| Energy:                   | 59.2 Wh          | electric Power:            | 208.0 W   | electric Power:                                                                                                    | 233.1 W    | Throttle (log):    | 50 %        | Current @ Hover:     | 23.38 A     |                     | 24.6 oz         |
| <b>Total Capacity:</b>    | 4000 mAh         | mech. Power:               | 171.7 W   | mech. Power:                                                                                                    | 190.5 W    | Throttle (linear): | 60 %        | $P(in) @$ Hover:     | 366.8 W     | max Tilt            | $52$ $^{\circ}$ |
| <b>Used Capacity:</b>     | 4000 mAh         | Efficiency:                | 82.5 %    | Power-Weight:                                                                                                    | 813.4 W/kg | electric Power:    | 88.3 W      | P(out) @ Hover:      | 296.2 W     | max. Speed:         | 83 km/h         |
| min. Flight Time:         | $3.6$ min        |                            |           |                                                                                                    | 369 W/lb   | mech. Power:       | 74.0 W      | Efficiency @ Hover:  | 80.7 %      |                     | 51.6 mph        |
| <b>Mixed Flight Time:</b> | 8.0 min          |                            |           | Efficiency:                                                                                                    | 81.7 %     | Power-Weight:      | 320.0 W/kg  | Current @ max:       | 66.44 A     | est, rate of climb: | $12.7$ m/s      |
| <b>Hover Flight Time:</b> | $10.3$ min       |                            |           | est. Temperature:                                                                                                    | 64 °C      |                    | 145.1 W/lb  | $P(in)$ @ max:       | 1042.3 W    |                     | 2500 ft/min     |
| Weight:                   | 380q             |                            |           |                                                                                                    | 147 °F     | Efficiency:        | 83.9 %      | P(out) @ max:        | 762.2 W     | with Rotor fail:    | Ω               |
|                           | 13.4 oz          |                            |           |                                                                                                    |            | est. Temperature:  | 38 °C       | Efficiency $@$ max:  | 73.1 %      |                     |                 |
|                           |                  |                            |           |                                                                                                    |            |                    | 100 °F      |                      |             |                     |                 |
|                           |                  |                            |           |                                                                                                    |            | specific Thrust:   | 3.25 a/W    |                      |             |                     |                 |
|                           |                  |                            |           |                                                                                                    |            |                    | $0.11$ oz/W |                      |             |                     |                 |

Σχήμα 8: Αποτελέσματα.

### 3.7 Σύγκριση Αποτελεσμάτων

Η σύγκριση μεταξύ των δύο μεθόδων θα περιοριστεί στις απαιτούμενες προϋποθέσεις. Τονίζεται και πάλι πως οι μετρήσεις και στις δύο περιπτώσεις λήφθηκαν για σταθερή τιμή βάρους δηλαδή  $1146gr(W_{AD} +$  $W_{FR}$ ). Υπενθυμίζεται ότι με βάση την πρώτη μέθοδο των υπολογισμών προέκυψε ότι μέγιστο επιπλέον βάρος που μπορεί να υποστηρίξει το quadrotor είναι 353.4gr(τα απαιτούμενα 300+53.4gr) ενώ ο χρόνος πτήσης για το συνολικό βάρος(1146gr) υπολογίστηκε στα 15.94min. Αποτελέσματα αρκετά ικανοποιητικά. Μελετώντας όμως τα αποτελέσματα από τη δεύτερη μέθοδο παρατηρούνται κάποιες διαφορες. Ο χρόνος πτήσης προκύπτει(πάντα σε κατασταση Hover)  $t_{Hov}=10.3$ min, ο λόγος που συμβαίνει αυτό είναι γιατί το ecalc υπολογίζει ότι το ρεύμα που χρειάζεται κάθε κινητήρας σε κατάσταση Hover είναι ίσο με 5.32Α έναντι των 3.7636Α που υπολογίστηκαν στην πρώτη μέθοδο. Δυστυχώς δεν υπάρχουν μαθηματικά στοιχεία τα οποία να αποδεικνύουν το λόγο που εμφανίζεται αυτή η διαφορά, καθώς τα μαθηματικά μοντέλα που χρησιμοποιεί το συγκεκριμένο πρόγραμμα είναι κρυφά. Αξίζει να αναφερθεί ότι γενικά οι μετρήσεις που γίνονται μέσω ecalc, όσο αφορά το χρόνο πτήσης, από πολλούς χρήστες θεωρούνται απαισιόδοξες(δηλαδή είναι μεγαλύτερες στην πραγματικότητα).

΄Οσο αφορά το βάρος η διαφορά στην τιμή μεταξύ των δύο μεθόδων είναι αρκετά μεγάλη, καθώς στην πρώτη υπολογίστηκε 300+53.4gr ενώ στη δεύτερη εκτιμήθηκε 300+696gr. Τέλος πρέπει να ελεγχθεί αν ο συντελεστής ώσης/βάρους είναι ίσος με δύο(όσο τέθηκε από τις προϋποθέσεις), παρατηρείται ότι  $T/W=1.9$  αριθμός αρκετά ικανοποιητικός.

΄Οπως επισημάνθηκε και στην αρχή ως πιο κατάλληλη επιλογή θα ληφθεί η περίπτωση η οποία παρουσιάζει τις λιγότερο αποδεκτές τιμές και αυτό για να υπάρχει κάποιου είδους ασφάλεια. Αργότερα με την ολοκλήρωση της κατασκευής θα γίνει πειραματική μελέτη και θα προκύψουν οι πραγματικές τιμές.

#### 3.8 Πειραματικά αποτελέσματα

Στο σημείο αυτό θα αναφερθούν τα αποτελέσματα που λήφθηκαν από το προσωπικό μου quad το οποίο παρόμοιο με αυτό του εργαστηρίου με τη μόνη διαφορά να βρίσκεται στην μπαταρία, όπου αντί για 4000mAh έγινε χρήση μπαταρίας 5200mAh. Το συνολικο βάρος είναι 679gr. Αφού ολοκληρώθηκε η κατασκευή έγινε η ρύθμιση των κερδών στον ελεγκτή πτήσης. Η ρύθμιση στα κέρδη γίνεται διότι κάθε quad ανάλογα το βάρος του, την κατανομή του βάρους σε αυτό απαιτεί διαφορετικά κέρδη προκειμένου να μπορεί να διατηρηθεί σε ισορροπία. Στο παράρτημα Β μπορεί κανείς να δει αυτά τα αποτελέσματα μαζί με το τρόπο ρύθμισης των κερδών. Αφού ολοκληρώθηκε και η ρύθμιση των κερδών και το drone μπορεί να πετάξει σταθερά μπορεί να γίνει ο υπολογισμός του χρόνου πτήσης. Ο χρόνος πτήσης υπολογίστικε μόνο σε κατάσταση hover και χωρίς να προστεθεί το επιπλέον βάρος των 300gr βρέθηκε 23.3min. Στη περίπτωση αυτή η θερωρητική προσέγγιση της Περίπτωσης Α ήταν πλησιέστερη στην πραγματική. Φυσικά αυτό μπορεί να αλλάξει αν αλλάξει το είδος του κινητήρα που χρησιμοποιήθηκε καθώς όπως έχει προαναφερθεί δεν είναι γνωστά τα μαθηματικά μοντέλα που χρησιμοποιούνται απο την εφαρμογή ecalc

## 3.9 Κατάλογος εξαρτημάτων

Στο σημείο αυτό θα παρουσιαστούν οι κατάλογοι των εξαρτημάτων που χρησιμοποιήθηκαν. Οι διαφορές μεταξύ τους βρίσκονται στην χρήση διαφορετικών στοιχείων όσο και στην προσθήκη βασικών εξαρτημάτων σε ένα από του καταλόγους. Αυτό διότι το ένα από τα δύο Quadrotor που κατασκευάστηκαν ήταν για προσωπική χρήση και επομένως αγοράστηκαν προϊόντα τα οποία είναι απαραίτητα για την κατασκεύη και την λειτουργία του ελικοπτέρου.

Στον παρακάτω πίνακα παρουσιάζεται και η τελική τίμη κατασκευής του κάθε ελικοπτέρου. Πρέπει να αναφερθεί πως οι τιμές αυτές δεν περιλαμβάνουν μεταφορικά έξοδα. Επιπλέον στο τέλος του κειμένου στο κεφάλαιο ῾῾Σύνδεσμοι᾿᾿ αναφέρονται κάποιες διευθύνσεις ιστοτόπων όπου μπορεί κανείς να ψάξει και να βρει τα προϊόντα που επιθυμεί.

Επιπλέον αν κάποιος επιθυμεί να κατασκευάσει ένα Quadrotor μόνος του εκτός εργαστηρίου θα χρειαστεί να κάνει κάποια επιπλέον έξοδα. Παραδείγματος χάρη, θα αναγκαστεί να οδηγηθεί σε αγορά καλάι, κολλητηριού, καλωδίων κτλ. Αναφέρεται πως η τιμή του ῾῾Προσωπικού᾿᾿ δεν θα είναι ίδια καθώς εξαρτήματα όπως έιναι η κατεύθυνση και ο φορτιστής θα αγοραστούν μία φορά. Το κόστος και των δύο μαζί είναι περίπου 150 ευρώ(χωρίς μεταφορικά) επομένως η τιμή του συνολικού θα πέσει στα 180 ευρώ χωρίς μεταφορικά. Τέλος τονίζεται πως οι τιμές αυτές ορίστηκαν από τις αρχικές συνθήκες που δόθηκαν και όρισαν τις διαστάσεις της συγκεκριμένης κατασκευής. Για παράδειγμα αν οι απαιτήσεις για το φορτίο που μπορεί να σηκώσει το Quadrotor ήταν λιγοτερες τότε θα είχε επιλεχθεί μικρότερη μπαταρία και επομένως θα μειωνόταν το συνολικό βάρος. Αφου ξαναγινόταν οι ανάλυση τα αποτελέσματα θα οδηγούσαν σε μικρότερη και μικρότερου κόστους κατασκευή.

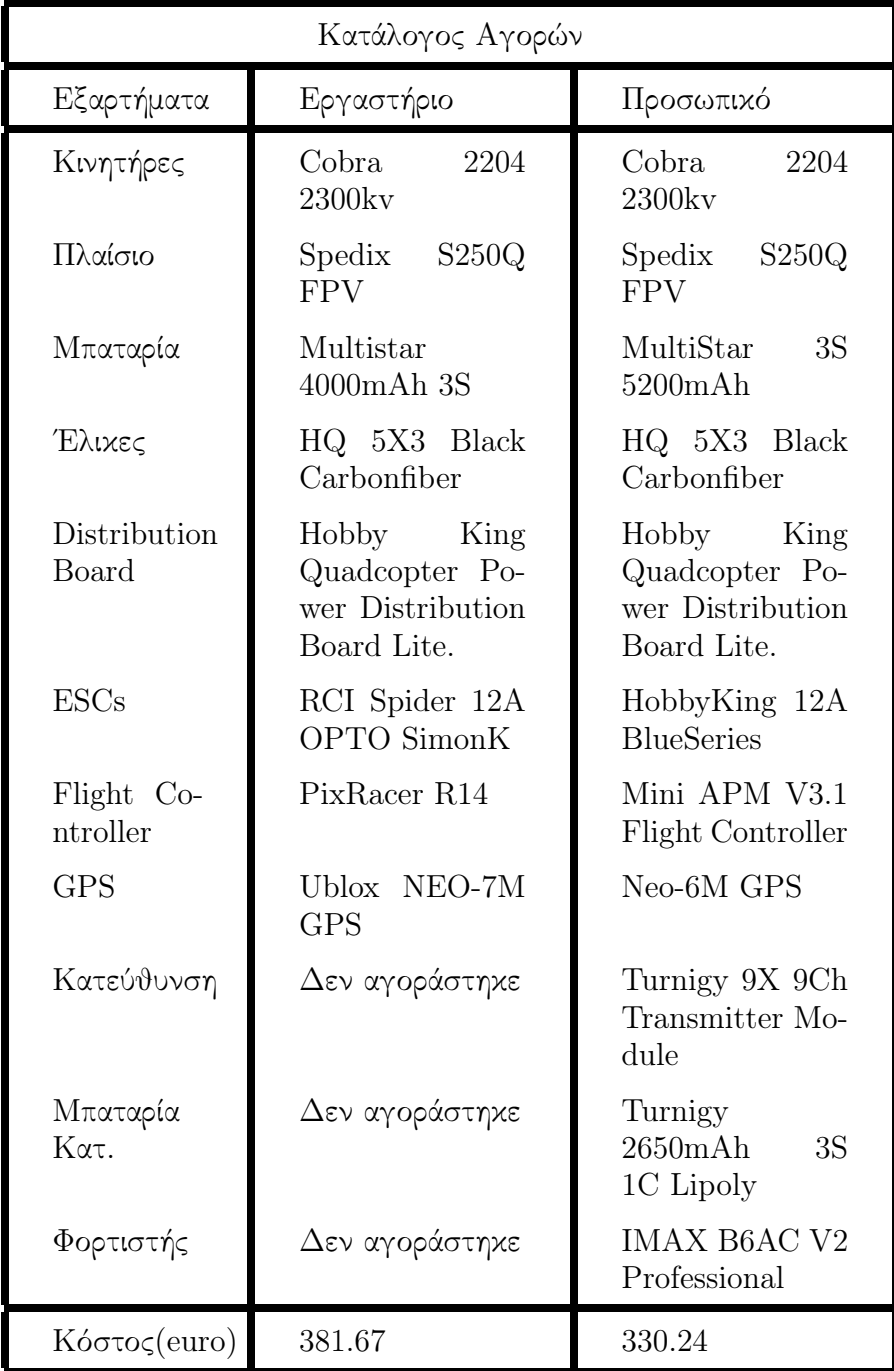

# 4 Κατασκευή

### 4.1 Γενικά

Στο κομμάτι αυτό θα αναλυθεί σε μεγάλο βαθμό ο τρόπος συνδεσμολογίας των εξαρτημάτων για δύο κύριους λόγους. Πρώτον πολλοί φοιτητές δεν είναι εξοικειωμένοι με τις κατασκευαστικές απαιτήσεις ενός σύνθετου ηλεκτρικού κυκλώματος ή μπορεί να μην έχουν τύχει να ασχοληθούν με κάποια κατασκευαστική εργασία στο παρελθόν, δεύτερον θα ήταν καλό να ακολουθηθούν τα βήματα που παρουσιάζονται στην συγκεκριμένη εργασία προκειμένου αποφευχθούν λάθη, τα οποία μπορεί να οδηγήσουν αφενός σε ατυχήματα και αφετέρου καταστροφές στα εξαρτήματα, διότι αυτά κοστίζουν.

΄Εστι είναι απαραίτητο κάθε φοιτητής να έχει σκεφτεί εκ των προτέρων την χωροταξία των εξαρτημάτων για λειτουργικούς και αισθητικούς λόγους.

# 4.2 Βήμα Πρώτο - Σύνδεση πλαισίου

Σαν πρώτο βήμα ορίζεται η κατασκευή/συναρμολόγηση του πλαισίου. Για λόγους ασφαλείας οι κατασκευαστές δίνουν το πλαίσιο διαλυμένο στα επιμέρους κομμάτια, με σκοπό αυτό να μην υποστεί οποιαδήποτε ζημιά κατά την μεταφορά. Στο σημείο αυτό τονίζεται ότι το μόνο εργαλείο που θα χρειαστεί κανείς για την συναρμολόγηση του πλαισίου είναι συνήθως ένα Allen κλειδί μικρής επιφάνειας. Πρέπει να δοθεί προσοχή κατά τη σύνδεση πλαισίου κινητήρα, θα πρέπει το σπείρωμα της βίδας σε καμία περίπτωση να είναι σε επαφή με τα τυλίγματα του κινητήρα, διότι αυτό θα οδηγήσει στην καταστροφή του κινητήρα.

### 4.3 Βήμα Δεύτερο - Σύνδεση κινητήρων

Αμέσως μετά την ολοκλήρωση του πρώτου βήματος ακολουθεί η σύνδεση των κινητήρων. Εδώ χρειάζεται ένα,συνήθως, σταυροκατσάβιδο προκειμένου να σφίξουν οι βίδες που θα συνδέσουν τους κινητήρες με το πλαίσιο. Χρειάζεται προσοχή να προσδεθούν οι κινητήρες στην σωστή θέση. ΄Οπως παρατηρεί κανείς οι κινητήρες διαθέτουν τρία καλώδια/εισόδους. Τα καλώδια αυτά πρέπει να είναι προσανατολισμένα προς το εσωτερικό του quadrotor, προκειμένου να συνδεθούν με τα αντίστοιχα καλώδια του ελεγκτή ταχύτητας χωρίς αυτά να στραβώνουν.

Με τον τρόπο διευκολύνεται και η συγκόλληση των καλωδίων.

### 4.4 Βήμα Τρίτο - Συνδεση των ESCs

Ως τρίτο βήμα ορίζεται η τοποθέτηση των ελεγκτών ταχύτητας και η σύνδεση τους με τους κινητήρες. Οι ελεγκτές ταχύτητας πρέπει να είναι κοντά στους κινητήρες προκειμένου να είναι άμεση η σύνδεση τους. Στη συγκεκριμένη κατασκευή τοποθετήθηκαν στο κάτω μέρος των ΄ποδιών΄ του quadrotor.

Η επιλογή του πάνω ή κάτω εξαρτάται από ένα άλλο παράγοντα που ονομάζεται Distribution Board. Η Distribution Board είναι μία πλακέτα υπεύθυνη για την διανομή του ρεύματος σε κάθε ελεγκτή. Με λίγα λόγια συνδέεται με την μπαταρία και χωρίζει το ρεύμα που παρέχεται σε τέσσερα ίσα ρεύματα. Παρακάτω παρουσιάζονται σχετικές εικόνες που περιέχουν όσα έχουν προηγηθεί.

Στη συγκεκριμένη κατασκευή η Distribution Board τοποθετήθηκε στο κάτω μέρος του quadrotor, για εξοικονόμηση χώρου. ΄Οπως παρατηρεί κανείς δεν υπάρχει φανερός τρόπος σύνδεσης των ελεγκτών ταχύτητας με το πλαίσιο π.χ σπειρώματα, για αυτό θα πρέπει να τους κολλήσουμε.

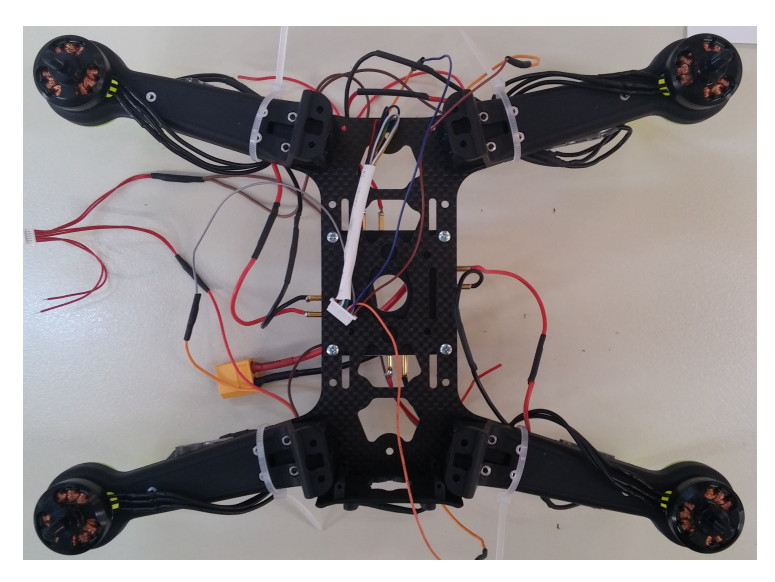

Σχήμα 9: Γενική εικόνα της κατασκευής.

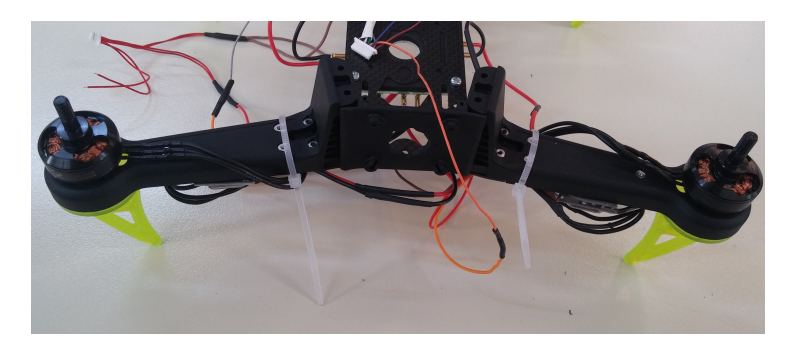

Σχήμα 10: Σύνδεση κινητήρων.

Η κόλληση θα γίνει με την βοήθεια μια ταινίας διπλής όψεος, εύρους 20 χιλιοστών. Αφού κόπει την απαιτούμενη επιφάνεια την τοποθετούμε στο μέρος όπου δεν βρίσκονται οι ψήκτρες προκειμένου να ψύχονται από το περιβάλλον.Αφού τοποθετηθούν οι ελεγκτές μπορεί πλέον να προχωρήσει η πρώτη συγκόλληση των καλωδίων.

Στο σημείο αυτό πρέπει ο ενδιαφερόμενος να ανατρέξει στη παρακάτω εικόνα όπου παρουσιάζει την αρίθμηση των κινητήρων. Το βήμα αυτό είναι πολύ σημαντικό γιατί θα χρειαστεί οι κινητήρες να συνδεθούν σε καθορισμένη σειρά προκειμένου να τηρηθεί η αρχή λειτουργίας του quadrotor, αλλά και για να γίνει ποιο εύκολη μετά η σύνδεση με τον ελεγκτή πτήσης.

Επιστρέφοντας στο κομμάτι της συγκόλλησης αναφέρεται πως τα ανα δύο ζεύγη κινητήρων 1-2, 3-4 πρέπει να συνδεθούν με τον ίδιο τρόπο με του ελεγκτές ταχύτητας. Τα καλώδια των 1-2 μπορούν να συνδεθούν με οποιαδήποτε σειρά μεταξύ τους.΄Εχοντας κατά νου την σειρά με την οποία συνδέθηκαν τα καλώδια των κινητήρων 1-2 το μόνο που χρειάζεται να κάνει ο χρήστης για να εξασφαλίσει αντίστροφη περιστροφή στους άλλους κινητήρες είναι να διαλέξει δύο τυχαία καλώδια και να τους αλλάξει θέση. Δυστυχώς δεν είναι σίγουρο ότι θα επιτευχθεί η ζητούμενη φορά περιστροφής στα δύο ζεύγη κινητήρων. Αν κάτι τέτοιο συμβεί ο χρήστης θα πρέπει να αλλάξει να επαναλάβει την διαδικασία. Η φορά περιστροφής μπορεί να ελεγχθεί μόνο από τον χρήστη και όχι με την βοήθεια προγράμματος. ΄Ενας προτεινόμενος τρόπος είναι να τοποθετηθεί χαρτοταινία σε μορφή σημαίας. ΄Ετσι κατά την περιστροφή των κινητήρων η ταινία θα αποκτήσει κάποια καμπυλότητα, μέσω διεύθυνσης αυτης καταλαβαίνει κανείς τη φορά περιστροφής. Επιστρέφοντας στο αρχικό ζήτημα αναφέρεται ότι για να γίνει η συγκόλληση θα χρειαστεί το μέταλλο(καλάι) και το κολλητήρι. Αρχικά

πρέπει να γυμνωθούν οι άκρες των καλωδίων, προσοχή να μην αφαιρεθεί μεγάλη ποσότητα του προστατευτικού διότι λόγω υψηλής θερμοκρασίας τα προστατευτικά αυτά λιώνουν και έτσι μπορεί να προκύψει πολλή μεγάλη ελεύθερη επιφάνεια.

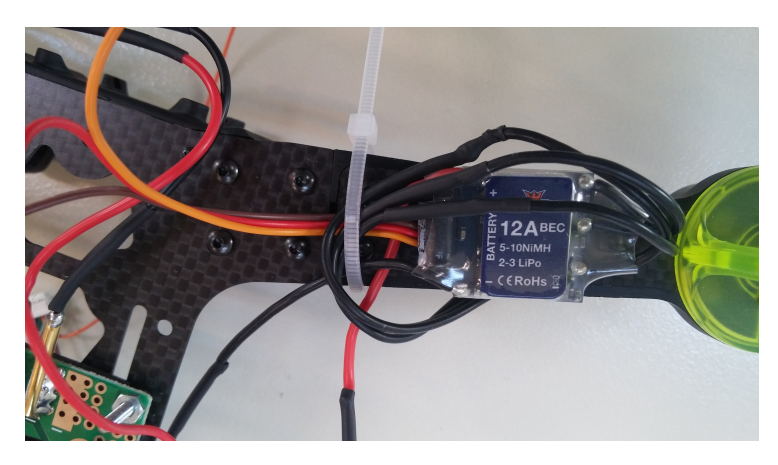

Σχήμα 11: Τοποθέτηση ελεγκτών ταχύτητας.

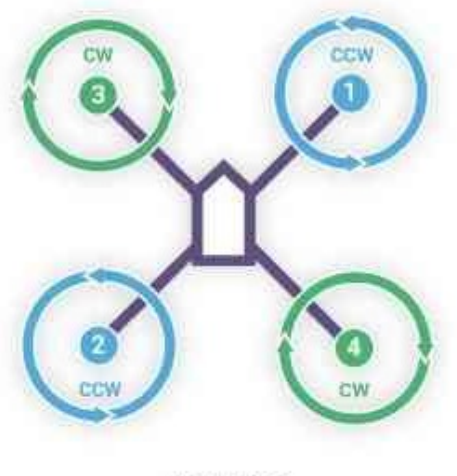

QUAD X

Σχήμα 12: Σειρά κινητήρων.

Αφού γίνει το βήμα αυτό, πρέπει να ¨βαφτιστεί' η εκτεθειμένη άκρη με καλάι προκειμένου να γίνει πιο εύκολα η συγκόλληση. Για να γίνει αυτό τοποθετείται προσεκτικά το ηλεκτρόδιο στο πλάι του εκτεθειμένου καλωδίου σε γωνία περίπου 45 μοιρών. ΄Επειτά στη γωνία που σχηματίζεται τοποθετείται το καλάι. Μόλις αυτό αρχίσει να τήκεται και αρχίζει να μοιράζεται ομοιόμορφα στα καλωδια σταματάει διαδικασία και επαναλαμβάνεται και στα υπόλοιπα καλώδια. Υπάρχουν σημεία που πρέπει να προσέξει κάθε χρήστης του ηλεκτροδίου. Πρώτον πρέπει να υπάρχει ένα βρεγμένο σφουγγάρι δίπλα ακριβώς από το κολλητήρι προκειμένου να καθαρίζονται σε τακτά χρονικά διαστήματα τα κατάλοιπα πάνω σε αυτό. Δεύτερον επειδή το καλάι λιώνει πολύ γρήγορα θα πρέπει το χέρι του χρήστη να μην είναι κοντά στο σημείο τήξης και τέλος δεν θα πρέπει να είναι μεγάλη η ποσότητα καλάι πάνω στο καλώδιο διότι και θα δυσκολέψει η συγκόλληση των καλωδίων αλλά και θα είναι δύσκολο να μπει η προστασία του καλωδίου.

Τέλος όσο αφορά την προστασία του εκτεθειμένου υλικού χρησιμοποιείται ένα μονωτικό και θερμοσυστελώμενο υλικό σωληνοειδούς, προφανώς, μορφής μόνο στο κομμάτι της συγκόλλησης που είναι εκτεθειμένο στο περιβάλλον. ΄Ετσι πριν αρχίσει η συγκόλληση πρέπει να περαστεί το προστατευτικό σε ένα από τα δύο συνδεόμενα καλώδια και μόλις τελειώσει το τοποθετούμε στην εκτεθειμένη γεωμετρία, και ύστερα πρέπει να θερμανθεί προκειμένου να σφίξει πάνω στο καλώδιο.

#### 4.5 Βήμα Τέταρτο - Σύνδεση distribution board

Στο βήμα αυτό κύρια απασχόληση αποτελεί η παροχή ίσης τάσης και ίσης έντασης ρεύματος στους ελεγκτές ταχύτητας. Για να γίνει αυτό όπως προαναφέρθηκε γίνεται χρήση μίας Distribution Board η οποία θα συνδεθεί στο κάτω μέρος του quadrotor. Η σύνδεση γίνεται με βίδες καθώς μας το επιτρέπει η γεωμετρία του πλαισίου. Πρέπει να τονισθεί ότι οι βίδες τοποθετούνται ετσι ώστε η κεφαλή να βρίσκονται στο σχήμα 9 καθώς στο σημείο αυτό θα τοποθετηθεί αργότερα η μπαταρία και πρέπει να προστατεύεται από αιχμηρές επιφάνειες.

Παρατηρώντας το σχήμα 14, φαίνονται αρχικά τα πιο παχιά καλώδια τα οποία αποτελούν την σύνδεση της πλάκας με την πηγή ενέργειας, την μπαταρία. Το κόκκινο αποτελεί τα τάση ενώ το μαύρο την γείωση, το ίδιο ισχύει και στις υπόλοιπες συνδέσεις. Το ρεύμα έρχεται από την πηγή και χωρίζεται σε τέσσερα ίσα ρεύματα. ΄Ετσι για να προχωρήσει η συγκόλληση πρέπει να γίνει η εναπόθεση του καλάι στις εσοχές της

πλάκας και ύστερα να κολληθούν τα καλώδια στις αντίστοιχες εσοχές, δηλαδή γείωση με γείωση κ.λ.π. Στα καλώδια θα ακολουθηθεί ίδια διαδικασία με τα προηγούμενα βήματα.

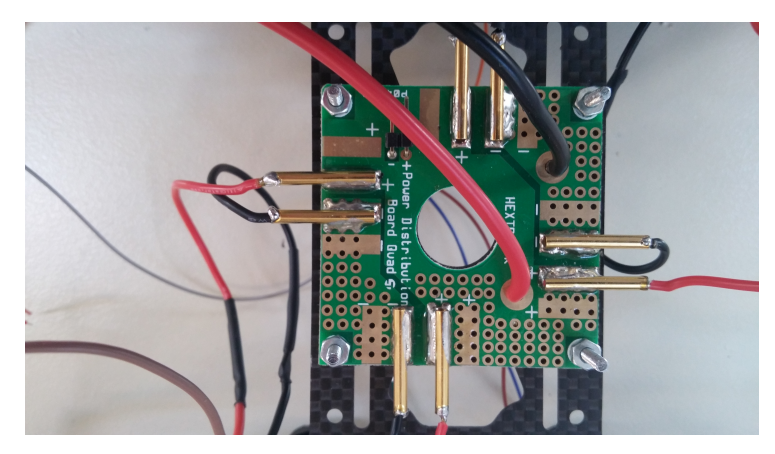

Σχήμα 13: Τοποθέτηση Distribution Board.

## 4.6 Βήμα Πέμπτο - Σύνδεση μπαταρίας

Παρατηρώντας το βύσμα της μπαταρίας παρατηρείται ότι αυτό δεν ταιριάζει με το αντίστοιχο της Distribution Board. Για αυτό πρέπει να αντικατασταθούν και τα δύο από ένα αρσενικό και ένα θηλυκό φισάκι που υπάρχει στο εργαστήριο. Η σύνδεση του με την Distribution Board είναι απλή. Αρχικά κόβονται τα καλώδια και συνδέεται γείωση με γείωση κ.λ.π. Αυτό που χρειάζεται πολύ μεγάλη προσοχή είναι η αλλαγή του ακροδέκτη της μπαταρία καθώς δεν θα πρέπει να βραχυκυκλώσει το καλώδιο της γείωσης/ουδέτερο με το καλωδιο της τάσης/παροχής. Αν γίνει αυτό η μπαταρία θα πιάσει φωτιά.

Για να μην βραχυκυκλώσουν τα καλώδια πρέπει η κοπή να μην γίνει ταυτόχρονα και με τα δύο καλώδια αλλά πρέπει να γίνει στο καθένα ξεχωριστά, διότι αλλιώς θα δημιουργηθεί βραχυκύκλωμα μεταξύ των καλωδίων με την βοήθεια του μεταλλικού κοπτικού εργαλείου. Πριν ακολουθηθεί η γνωστή ως τώρα μεθοδολογία για την συγκόλληση καλωδίων θα ήταν καλό, κάθε φορά που ένα καλώδιο της μπαταρία συγκολλείται, στο άλλο να τοποθετηθεί λίγη χαρτοταινία για να μην υπάρχει κίνδυνος βραχυκυκλώματος. Τονίζεται ότι πρέπει να γεμίσει σε ένα βαθμό η κοιλότητα του ακροδέκτη με καλάι να επιτευχθεί η συγκόλληση.

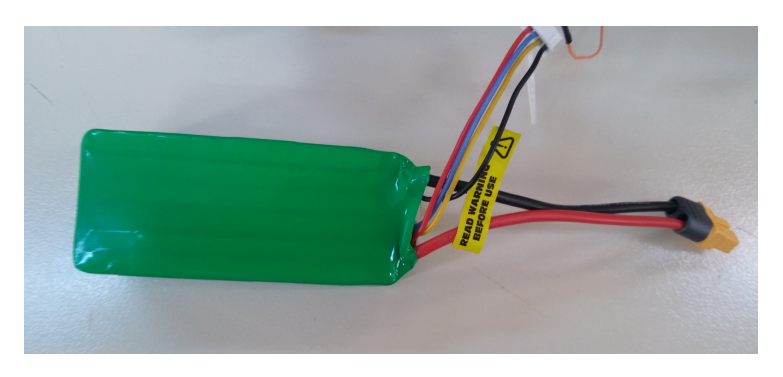

Σχήμα 14: Μπαταρία με τον νεο ακροδέκτη.

### 4.7 Βήμα ΄Εκτο - Σύνδεση ελεγκτή πτήσης

#### 4.7.1 APM 3.1 mini

Το βήμα αυτό αποτελεί το τελευταίο και ποιο πολύπλοκο βήμα για την ολοκλήρωση της κατασκευής του quadrotor. Πολύπλοκο διότι στο σημείο αυτό θα γίνουν όλες οι τελικές συνδέσεις οι οποίες αφορούν το ελεγκτή πτήσης. Πριν αρχίσει η ανάλυση πρέπει να αναφερθεί με ποιά στοιχεία και γιατί θα ενωθεί ο ελεγκτής πτήσης. Για να γίνει αυτό θα πρέπει να δει κανείς την αρχιτεκτονική του η οποία φαίνεται στο παρακάτω σχήμα.

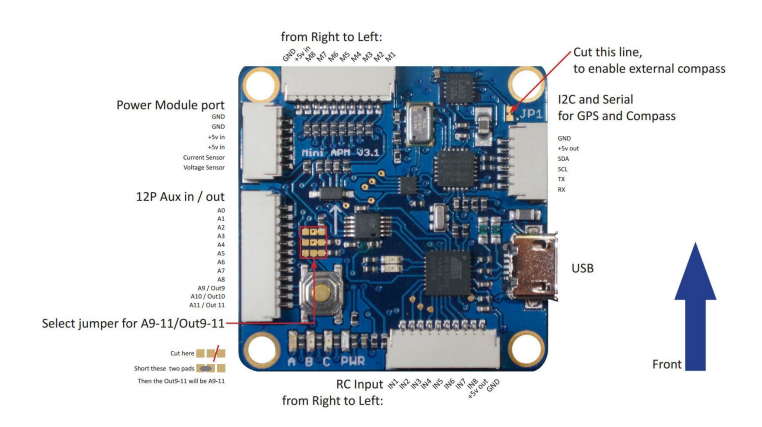

Σχήμα 15: Αρχιτεκτονική ελεγκτή πτήσης.

Είναι απολύτως λογικό να μην γίνεται άμεσα κατανοητή η χρήση θυρών της πλακέτας και για αυτό θα ακολουθήσει μία επεξήγηση για κάθε μία από της θύρες που θα χρησιμοποιηθούν. Στο μοντέλο του

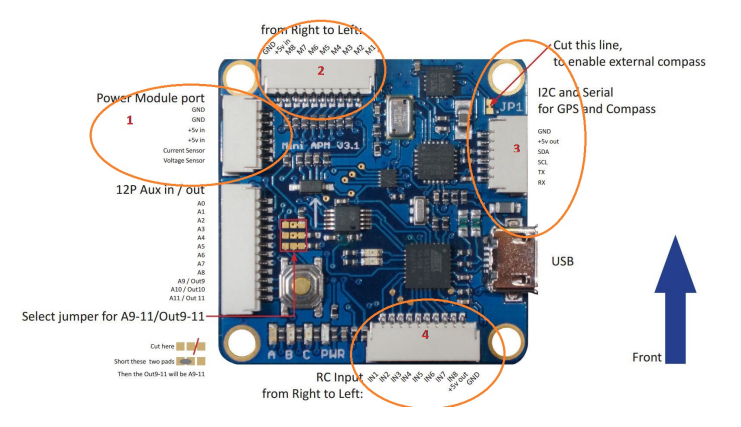

ελεγκτή(APM 3.1 mini) δεν θα γίνει χρήση όλων των θύρων, αυτές που θα χρησιμοποιηθούν φαίνονται στο παρακάτω σχήμα κυκλωμένες.

Σχήμα 16: Επιλεγμένες θύρες.

Στην περίπτωση 1 τοποθετείται όπως αναφέρεται κι στο σχήμα το Power Module. Το Power Module μετατρέπει την τάση της μπαταρία σε 5Volt, όσα δηλαδή χρειάζεται ο ελεγκτής πτήσης για να λειτουργήσει, επιπλέον όμως μπορεί να προσφέρει έλεγχο για την τιμή του Ρεύματος και της Τάσης που περνάνε κάθε στιγμή από τον ελεγκτή. Πριν συνεχίσει η ανάλυση πρέπει να τονισθεί ότι στα σημεία όπου αναγράφεται η τιμή της τάσης δίπλα αναγράφονται ΄in΄ ή ΄out΄. Το πρώτο αφορά την τάση που χρειάζεται για να λειτουργήσει ο ελεγκτής, ενώ το δεύτερο δείχνει την τάση που δίνει ως έξοδο ο ελεγκτής προκειμένου να τροφοδοτήσει τα υπόλοιπα στοιχεία όπως είναι ο δέκτης και το GPS.

Συνεχίζοντας αναφέρεται ότι ως GND ορίζεται η γείωση, ενώ η λειτουργία των υπολοίπων pins είναι αυτή που αναφέρει το όνομα τους. Στην περίπτωση 2 έχουμε πάλι εισόδους(pins) γία την γείωση και την τάση ενώ τα υπόλοιπα(Μ8-Μ1) είναι οι είσοδοι για τα σήματα που θα στέλνονται στους κινητήρες. Ο λόγος που υπάρχουν οχτώ είναι πως υπάρχουν ελικόπτερα/μη επανδρωμένα με οχτώ κινητήρες.

Η συνδεσμολογία που ακολουθήθηκε είναι η εξής: στη θύρα 2 συνδέθηκαν μόνο τα σήματα για τους κινητήρες Μ1-Μ4, ακολουθώντας πάντα την σειρά που φαίνεται στο σχήμα 12. Η φορά του Quadrotor θα οριστεί από τον ελεγκτή πτήσης ο οποίος διαθέτει σχεδιασμένο ένα βελάκι το οποίο υποδεικνύει πιο είναι το μπροστά και πιο το πίσω. Οι γειώσεις των ESCs θα συνδεθούν με την διπλή γείωση στη θύρα

1 και αυτό αφού γίνει σίγουρο ότι όλες οι γειώσεις είναι βραχυκυκλωμένες. Για την παροχή ενέργειας πρέπει τα καλώδια τάσης των ESC να συνδεθούν όλα με τις τέσσερις εξόδους του Distribution Board.Στο Distribution Board επιπλέον θα συνδεθεί τοBEC, το οποίο είναι υπεύθυνο για την παροχή ρεύματος στον ελεγκτή πτήσης αφού ρυθμίζει την τάση στην έξοδο της μπαταρίας στα 5V. Πρέπει να τονισθεί ότι εαν γίνει σύνδεση του ελεγκτή πτήσης κατευθείαν με την μπαταρία, ο πρώτος θα καεί αμέσως. Παρακάτω παρουσιάζεται μία εικόνα με την οποία θα μπορέσετε να καταλάβετε ανάλογα με το καλώδιο που χρησιμοποιείται ποιο αντιστοιχεί στην γείωση, ποιο στην τάση και ποιο στο σήμα.Παρακάτω στο σχήμα 17 φαίνεται η διάταξη σήματος, γείωσης και τάσης ανάλογα με το είδος του καλωδίου.

Αυτό που είναι πολύ σημαντικό για την ομαλή πτήση του Quadrotor είναι η ρύθμιση των καταστάσεων πτήσης (Flight Modes). Τα Flight Modes είναι εν μέρη λειτουργίες/ρουτίνες που διαθέτει ο ελεγκτής πτήσης και με τη βοήθεια του Mission Planner είναι εφικτή η ρύθμιση τους. Περαιτέρω αναφορά πανω σε αυτές τις λειτουργίες θα γίνει παρακάτω. Προς το παρόν θα αναφερθεί ο τρόπος με τον οποίο θα μεταφέρονται τα δεδομένα από το δέκτη στον ελεγκτή πτήσης. Και τα δύο αυτά στοιχεία διαθέτουν τα λεγόμενα auxiliary channels όπως φαίνεται και στα σχήματα 19,20. Τα κανάλια αυτά δίνουν τη δυνατότητα ανάθεσης δευτερευουσών λειτουργιών στην κατέυθυνση. Επειδή το παράδειγμα του σχήματος 19 προορίζεται για άλλο μη επανδρωμένο όχημα αναφέρεται ότι το κανάλι 5 στο δέκτη συνδέθηκε με ΙΝ5 του ελεγκτή πτήσης.

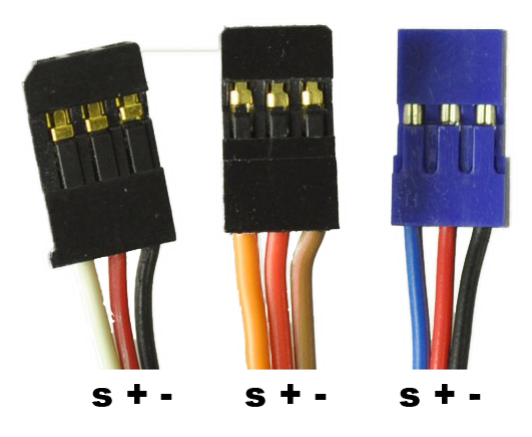

Σχήμα 17: Επιλεγμένες θύρες.

Σελίδα 32

Αυτό έγινε γιατί είναι πιο ασφαλές για τα καλώδια, η γείωση των ESCs να περνάει και από τα δύο.

Η θύρα 3 συνδέεται με το GPS. Πρέπει να τονισθεί πως κάθε ελεγκτής πτήσης διαθέτει διαφορετικούς τρόπους σύνδεσης με το GPS, τους κινητήρες κ.λ.π. Για να λυθεί αυτό το πρόβλημα κανείς θα πρέπει να κοιτάξει την αρχιτεκτονική του ελεγκτή πτήσης του, η οποία παρουσιάζεται στο εγχειρίδιο λειτουργίας(manual).Στο παρακάτω σχήμα παρουσιάζεται ο τρόπος σύνδεσης μεταξύ του ελεγκτή πτήσης και του GPS.

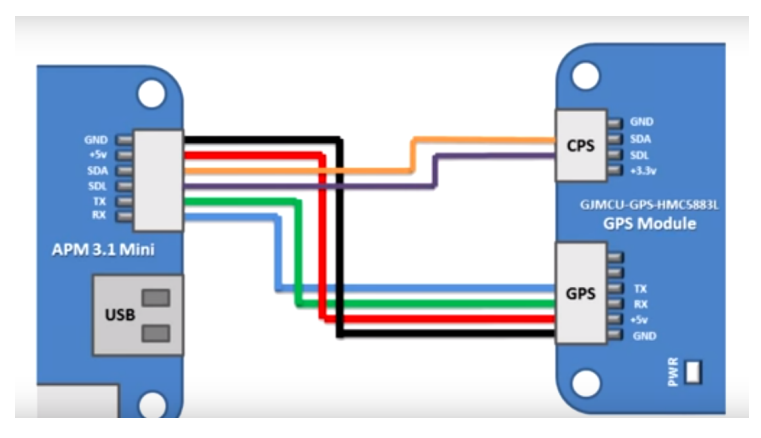

Σχήμα 18: Σύνδεση Flight Controller - GPS.

Στο σημείο αυτό θα εξηγηθεί σε βασικό επίπεδο γιατί συνδέονται με το τρόπο αυτό τα διάφορα pins. Αφού συνδεθεί το καλώδιο της γείωσης και το καλώδιο της τάσης, συνδέονται τα RX και TX. Ο τρόπος σύνδεσης τους είναι ο εξής το RX του ελεγκτή πτήσης συνδέεται με το TX του GPS και το αντίστροφο. Αυτό γιατί το TX έχει να κάνει με την αποστολή σημάτων ενώ το RX με την αποδοχή τους. Τα δύο τελευταία pins πρέπει να συνδεθούν με τα αντίστοιχά τους πάνω στο GPS. Αυτό γιατί τα σήματα αυτά είναι υπεύθυνα για την μεταφορά δεδομένων, αναφέρεται ότι το SDA προέρχεται από το Serial DAta ενώ το SCL Serial CLock.Η τέταρτη θύρα είναι υπεύθυνη για την σύνδεση με τον δέκτη. Στο σημείο αυτό υπενθυμίζεται οτι ο δέκτης λαμβάνει τα σήματα από την κατεύθυνση (χειριστήριο) και τα μεταφέρει στο ελεγκτή πτήσης. ΄Ετσι αν αυξηθεί η τιμή του γκαζιού (throttle) θα πρέπει οι κινητήρες να ανταποκριθούν σε αυτή τη μεταβολή με την αύξηση των στροφών τους.

Στο σημειο αυτο συνίσταται ο ενδιαφερόμενος να διαθέτει το εγχει-

Σελίδα 33

ρίδιο του κατασκευαστή και για τον ελεγκτή πτήσης αλλά και για την κατεύθυνση. Με αυτό τον τροπο θα είναι ικανός να καθορίσει τα κανάλια με την σωστή σειρά. Παρακάτω παρουσιάζεται απόσπασμα απο το εγχειρίδιο του κατασκευαστή για τον συγκεκριμένο δεκτή.

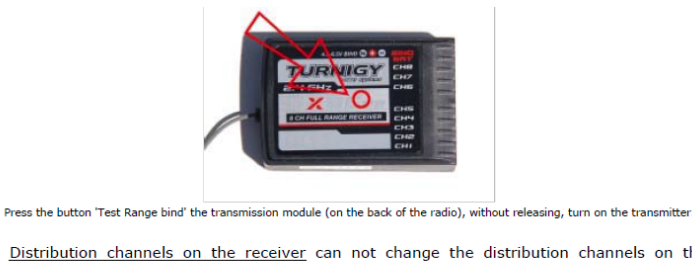

. Distribution channels on the receiver can not change the distribution channels on the receiver (this is only possible on top of radio range). Unlike radio Futaba, the path of gas (throttle) does not need to be placed in position 'REV' (reverse).

- Channel 1: Aileron 1 (fins).
- Track 2: Depth (elevator).
- Channel 3: Throttle (throttle). - Track 4: Management (Rudd).
- Channel 5: Train returning (Gear).
- 
- Channel 6: Shutters (Flaps).<br>- Channel 7: Auxiliary 1 and fins 2 (for differential).
- Channel 8: Auxiliary 2. - Channel 9: Battery.

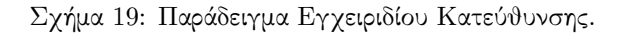

Ενώ παράλληλα θα πρέπει ο ενδιαφερόμενος να γνωρίζει ποιά κανάλια, στον ελεγκτή πτήσης είναι υπεύθυνα για ποια λειτουργία. Για το λόγο αυτό σας παρουσιάζονται σχηματικά, για δύο ελεγκτές πτήσης που χρησιμοποιήθηκαν γενικά, οι συνδέσεις που αντιστοιχούν σε κάθε λειτουργία του Quadrotor.

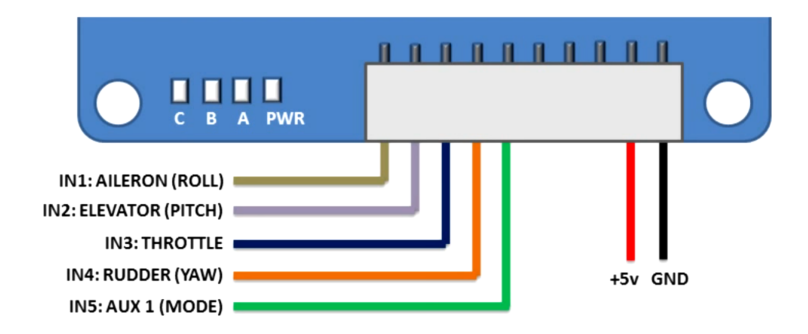

Σχήμα 20: Συνδέσεις για τον Apm 3.1 mini.

Αφού γίνουν οι συνδέσεις αυτές ακολουθεί ο καθορισμός των κα-

ναλιών ανω στην ίδια την κατεύθυνση. Η διαδικασία αυτή δεν θα παρουσιαστεί εδώ καθώς διαφέρει απο κατεύθυνση σε κατεύθυνση και αναφέρεται αναλυτικά στο εγχειρίδιο του κατασκευαστή.

#### 4.7.2 Pixracer V1

Στο σημείο αυτό θα αναλυθεί ο ελεγκτής πτήσης που χρησιμοποιείται στο εργαστήριο. Για την ρύθμιση αυτού του ελεγκτή πτήσης δεν χρειάζεται να χρησιμοποιηθεί διαφορετικό πρόγραμμα από την περίπτωση του APM 3.1 mini. Ξεκινώντας, τονίζεται πως δε θα γίνει τόσο λεπτομερής ανάλυση σε σύγκριση με τον προηγούμενο ελεγκτή πτήσης καθώς η λειτουργία των διάφορων θυρών είναι ίδια. Το μόνο που αλλάζει είναι η θέση των θυρών αυτών και οι δυνατότητες του κάθε ελεγκτή. Στα παρακάτω σχήματα παρουσιάζεται η αρχιτεκτονική του Pixracer V1 στις διάφορες όψεις.

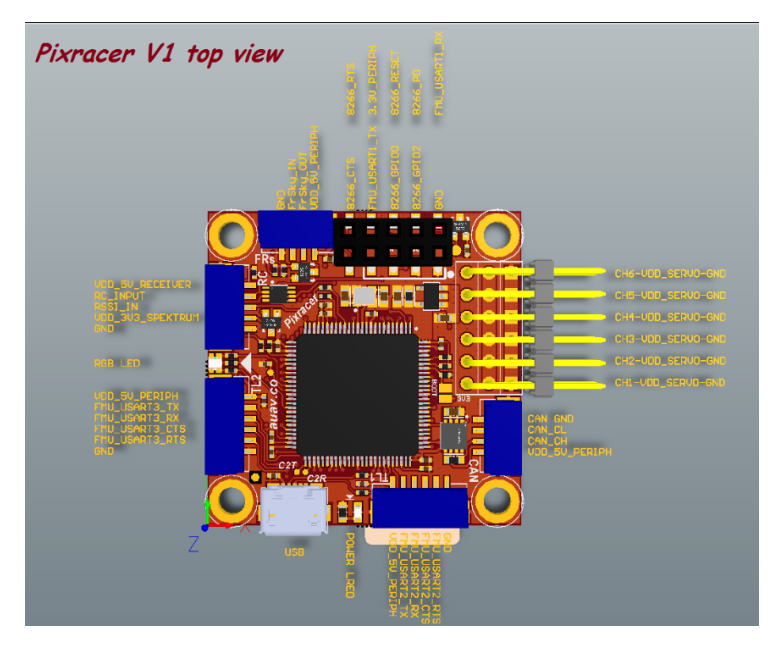

Σχήμα 21: ΄Ανοψη του Pixracer V1.

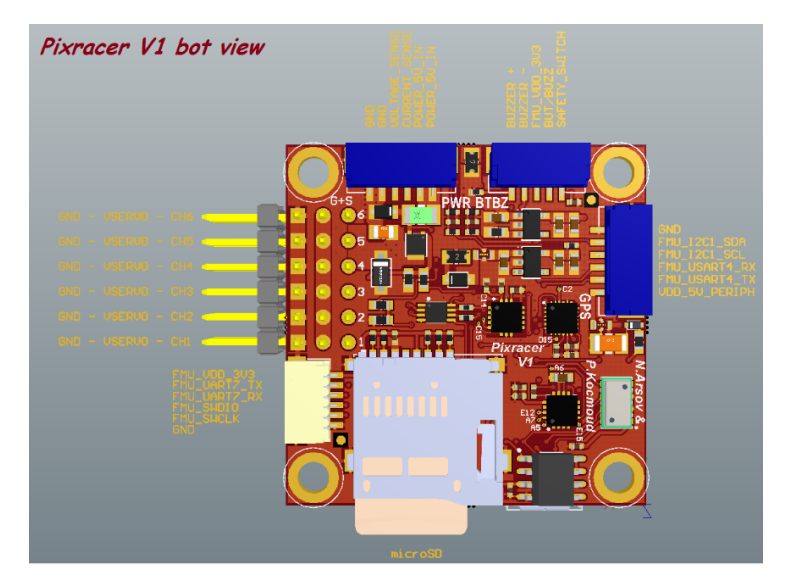

Σχήμα 22: Κάτοψη Pixracer V1.

Επειδή η απεικόνιση του ελεγκτή δεν είναι ικανοποιητική, σε περίπτωση που ο χρήστης δεν μπορεί να καταλάβει ή να διαβάσει τα παραπάνω σχήματα καλό θα ήταν να καταφύγει το εγχειρίδιο του κατασκευστή. ΄Οπως και προηγουμένως έτσι και τώρα θα υπογραμμιστούν όλες η θύρες που χρησιμοποιήθηκαν προκειμένου να υπάρχει μία σειρά στην επεξήγηση.

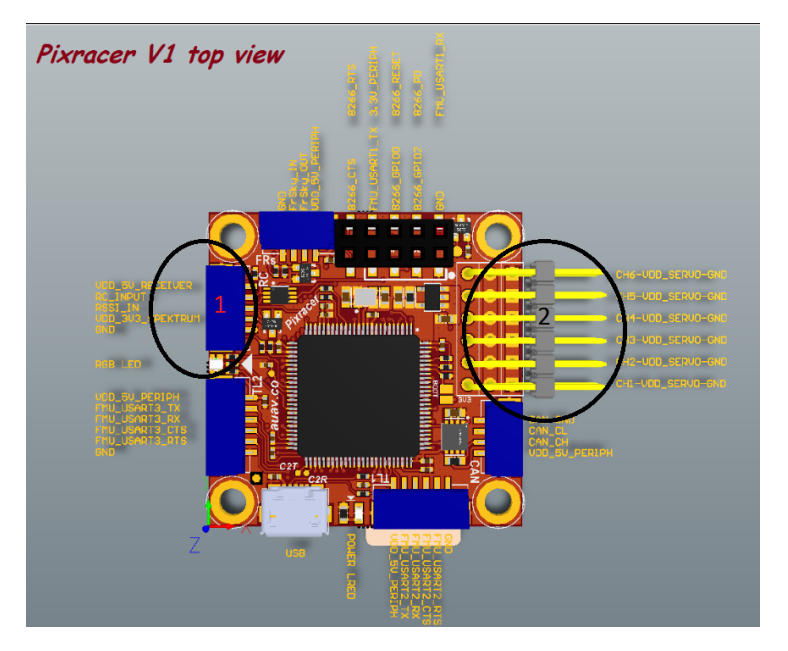

Σχήμα 23: ΄Ανοψη θύρες που θα χρησιμοποιηθούν.

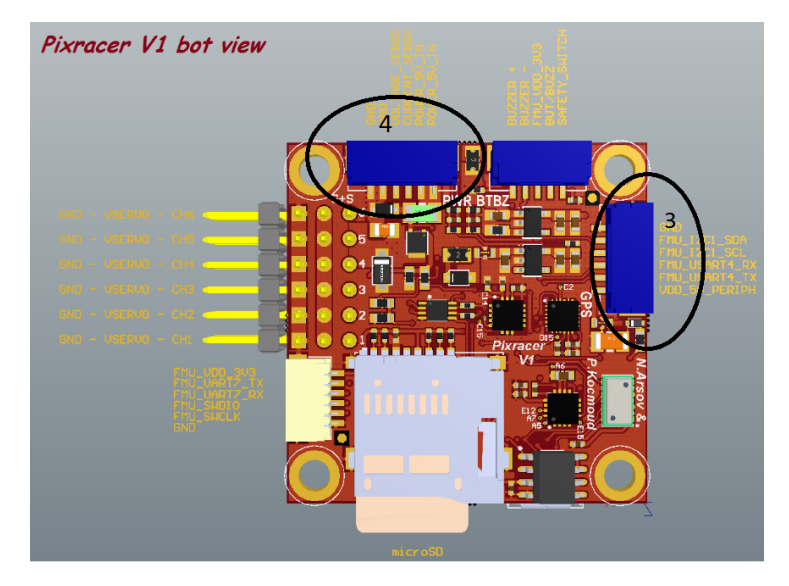

Σχήμα 24: Κάτοψη θύρες που θα χρησιμοποιηθούν.

Στην θύρα ένα, η οποία βρίσκεται στα αριστερά στην άνοψη, θα συνδεθεί ο δέκτης. Υπάρχουν κάποιες αλλαγές μεταξύ αυτόυ και του προηγούμενου μοντέλου οι οποιες θα αναλυθούν λεπτομερώς στην παράγραφο αυτή. Αρχικά παρουσιάζεται ο δέκτης που χρησιμοποιήθηκε.

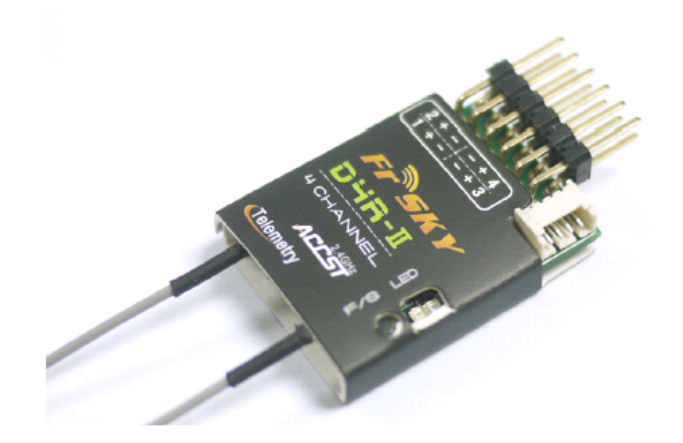

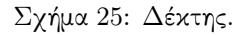

΄Οπως παρατηρεί κανείς ο συγκεκριμένος δέκτης έχει δυνατότητα σύνδεσης τεσσάρων καναλιών άρα και τεσσάρων κινητήρων. Εμφανίζεται μία ουσιώδης διαφορά στον τρόπο σύνδεσης. Παρατηρώντας το δέκτη φαίνεται ότι απαιτείται σύνδεση με δέκτη CPPM. Η σύνδεση αυτή είναι αρκετά πιο απλή από την σύνδεση του προηγούμενου δέκτη καθώς όλα τα σήματα μεταφέρονται με την βοήθεια ενός καλωδίου μόνο, του λευκού, όπως φαίνεται στο παρακάτω σχήμα. Το καλώδιο της τάσης και της γείωσης μπορούν να συνδεθούν σε οποιαδήποτε από τα αντίστοιχα pins. ΄Ομως το καλώδιο του σήματος του ελεγκτή πτήσης(λευκό) πρέπει να συνδεθεί στο κανάλι ένα. Τονίζεται ότι το κάθε κανάλι βρίσκεται, αν κοιτάξει κανείς το δέκτη, ακριβώς κάτω από του αριθμούς. Για να λειτουργήσει ο δέκτης σε CPPM μοντέλο πρέπει, όπως τονίζει ο κατασκευαστής, να ενωθούν/βραχυκυκλωθούν τα pins των καναλιών τρία και τέσσερα. Ως κανάλι ορίζεται το pin του σήματος.

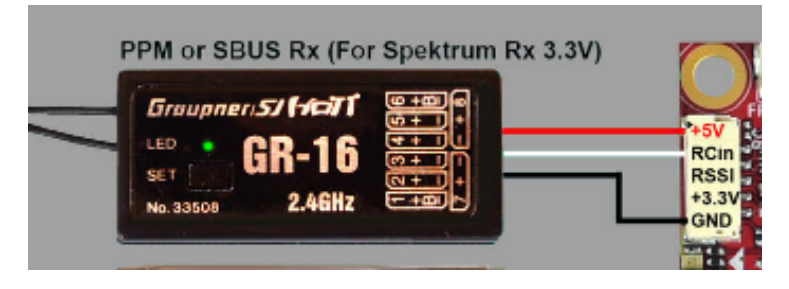

Σχήμα 26: Συνδεσμολογία δέκτη.

Στη θύρα δύο θα συνδεθούν οι τέσσσερις κινητήρες. ΄Οπως παρατηρεί κανείς ότι οι τέσσερις ESCs διαθέτουν από ένα καλώδιο το οποίο έχει μόνο έξοδο σήματος και την γείωση. Αυτό συμβαίνει διότι οι E-SCs είναι κατηγορίας OPTO και δεν περιέχουν BEC το μηχανισμό που είναι υπεύθυνος για την πτώση της τάσης και την τροφοδοσία της στον ελεγκτή πτήσης.

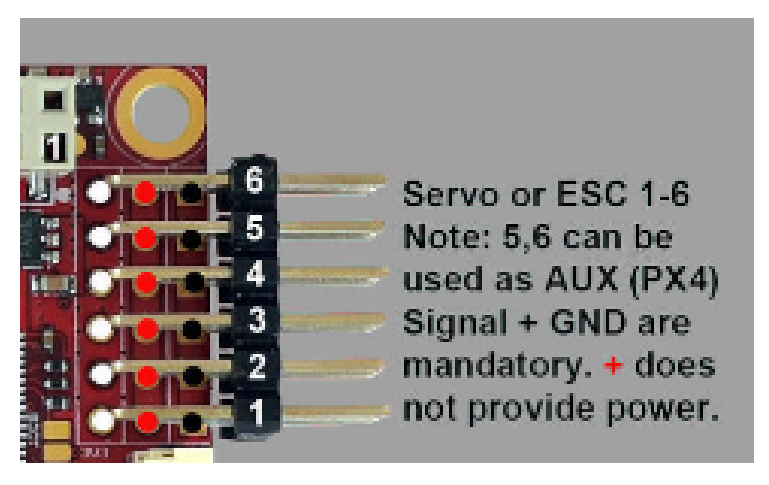

Σχήμα 27: α) Με άσπρο συμβολίζεται το pin του σήματος β) με κόκκινο το pin της τάση και γ) με μαύρο η γείωση.

΄Ετσι ξεκινάει η σύνδεση των κινητήρων. Ξεκινώντας από το πρώτο pin όπως φαίνεται παραπάνω, συνδέονται τα καλώδια έτσι στο χαμηλότερο pin να είναι η γείωση και στο ψηλότερο το σήμα. Στην τρίτη θύρα εισάγεται το GPS. Για την θύρα αυτή έγινε λεπτομερής περιγραφή προηγουμένως έτσι δεν θα γίνει περαιτέρω ανάλυση στο σημείο αυτό. Τέλος στην τέταρτη θύρα θα συνδεθεί η παροχή τάσης από την μπαταρία. Αυτό θα γίνει με την βοήθεια ενός εξωτερικού BEC το οποίο θα συνδεθεί με την Distribution Board και θα ρίξει την τάση στα 5Volt ώστε να λειτουργήσει σωστά ο ελεγκτής πτήσης.

# 5 Ρύθμιση ελεγκτή πτήσης.

## 5.1 Γενικά

Σε αυτό το τμήμα της εργασίας θα δειχθεί πως γίνονται οι διάφορες ρυθμίσεις που αφορούν τον ελεγκτή πτήσης. Οι ρυθμίσεις αυτές θα καθορίσουν πράγματα όπως είναι η ύγεία΄ της πυξίδας, το πόσο καλά θα αποκρίνεται το Quadrotor στις τέσσερις βασικές κινήσεις (Roll, Pitch, Yaw, Throttle) με βάση τις αλλαγές που θα γίνονται στην κατεύθυνση. Είναι εμφανές πως αν αυτές οι ρυθμίσεις δεν γίνουν ή δεν γίνουν σωστά τότε ο χρήστης δεν θα είναι σε θέση να πετάξει με ασφάλεια το Quadrotor. Παρακάτω παρουσιάζονται όλα τα βήματα που θα χρειαστεί να κάνει κανείς προκειμένου να καταφέρει όλα τα παραπάνω. ΄Ολα όσα θα παρουσιαστούν παρακάτω μπορού να γίνουν πολύ εύκολα ακολουθώντας τις οδηγίες του Wizard(βοηθητική εφαρμογή) του προγράμματος.

# 5.2 Βήμα Πρώτο - Ρύθμιση Πυξίδας

Στο βήμα αυτό θα γίνει ο συντονισμός (calibration) των αισθητήρων του ελεγκτή πτήσης και της κατευθυνσης. Πρώτο βήμα είναι η εγκατάσταση του προγράμματος Mission Planner. Αφού ολοκληρωθεί η εγκατάσταση του προγράμματος πρέπει να γίνει λήψη του κατάλληλου λογισμικού για τον flight controller.

Πρώτο βήμα είναι η σύνδεση του flight controller με τον υπολογιστή αυτό γίνεται με την βοήθεια ενός καλωδίου USB. ΄Οταν γίνει η σύνδεση πρέπει να ενημερωθεί το πρόγραμμα διότι σε αυτό είναι συνδεδεμένος ο ελεγκτής πτήσης, για αυτό πρέπει να επιλεγεί η κατάλληλη θύρα όπως φαίνεται και στην παρακάτω εικόνα. Οι επιλογή αυτή δίνεται στην πάνω δεξιά γωνία του προγράμματος.

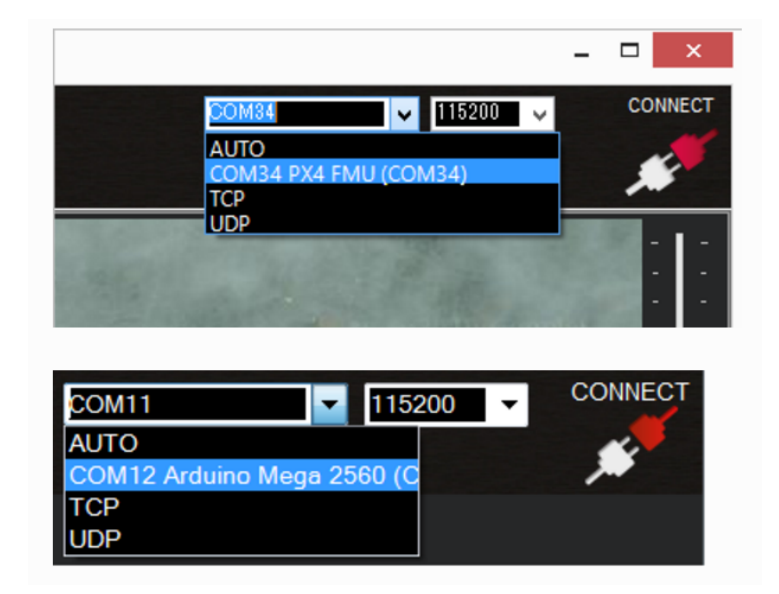

Σχήμα 28: Εκκίνηση.

Πρέπει να σημειωθεί ότι κατά την επιλογή της θύρας(port) ακριβώς από δίπλα εμφανίζεται ένας αριθμός. Ο αριθμός αυτός έχει να κάνει με τον τρόπο σύνδεσης του ελεγκτή πτήσης. Για παράδειγμα αν η σύνδεση γίνεται με USB τότε θα πρέπει να επιλεγεί ο αριθμός 115200. Ο αριθμός αυτός αποτελεί την ταχύτητα των δεδομένων που μεταφέρονται από το USB στον υπολογιστή. Ο αριθμός αυτός θα άλλαζε αν για παράδειγμα γινόταν χρήση τηλεμετρίας.

Προσοχή δεν πρέπει γίνει ακόμα σύνδεση οπότε ο χρήστης δεν πρέπει να πατήσει το κουμπί "Connect".

Για την εγκατάσταση του λογισμικού ο χρήστης πρέπει να πατήσει το κουμπί του ῾῾initial setup᾿᾿, το οποίο παρουσιάζεται από ένα γρανάζι. ΄Οταν γίνει αυτό θα πρέπει να επιλεγεί το μοντέλο ελικοπτέρου που θα χρησιμοποιηθεί, δηλαδή το Quadcopter με τις απλές έλικες. Τέλος ο χρήστης πρέπει να πατήσει στο ῾῾Install firmware» και να ακολουθήσει τις οδηγίες.

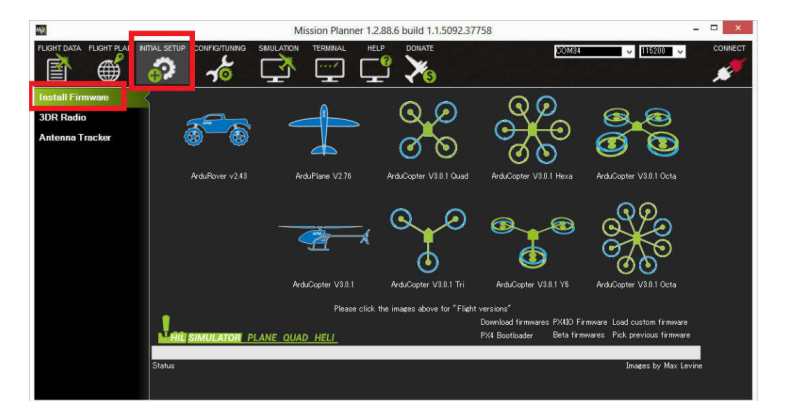

Σχήμα 29: Εγκατάσταση firmware.

Μόλις τελειώσει το προηγούμενο βήμα πρέπει να συνδεθεί ο ελεγκτής πτήσης με το πρόγραμμα και για να γίνει αυτό πρέπει να πατηθεί αυτή τη φορά το κουμπί ῾῾Connect᾿᾿ στην πάνω δεξιά γωνία. ΄Υστερα ο χρήστσης πρέπει να ξαναπάει στο ῾῾initial setup᾿᾿ προκειμένου να ξεκινήσει η ρύθμιση/Calibration της πυξίδας. Δίνονται δίαφορες επιλογές για ελεγκτές πτήσης ανάλογα μια ποιον από τους APM, Pixhawk θα χρησιμοποιηθούν. Ο δεύτερος είναι αύτος που χρησιμοποιείται στο εργαστήριο ενώ ο πρώτος προτείνεται ως πιο οικονομική λύση για όποιον ενδιαφέρεται να κατασκευάσει το δικό του Quadrotor.

Η χρήση του προγράμματος είναι πολλή απλή και για τις δύο περιπτώσεις. Ο χρήστης πρέπει να σιγουρευτεί αν χρησιμοποιεί εσωτερική πυξίδα ή αν χρησιμοποιεί εξωτερική. Ο τρόπος για να διαπιστωθεί κάτι τέτοιο είναι πολύ απλός καθώς η ερώτηση μπορεί να μεταφραστεί στη εξής ερώτηση: χρησιμοποιώ ή όχι GPS. Κάποια GPS διαθέτουν και πυξίδα και προκειμένου αυτά να λειτουργήσουν ο χρήστης πρέπει να ενεργοποιήσει την εξωτερική πυξίδα. Στην περίπτωση του APM 3.1 για να ενεργοποιηθεί η εξωτερική πυξίδα πρέπει να κοπεί το JP1 όπως φαίνεται στο σχήμα 16.

Μόλις ο χρήστης βεβαιωθεί ποια πυξίδα χρησιμοποιεί τότε πρέπει να ενημερώσει και το πρόγραμμα επιλέγοντας ή μη την επιλογή της εσωτερικής πυξίδας. Αφού ολοκληρωθεί το επόμενο βήμα ο χρήστης πρέπει να πατήσει το κουμπί του "Live calibration". Προσοχή! δεν πρέπει να είναι συνδεδεμένη είναι συνδεδεμένη η μπαταρία κατά την ρύθμιση των αισθητήρων, η τάση πρέπει να έρχεται εξ΄ ολοκλήρου από την USB θύρα του υπολογιστή. Για να γίνει σωστά η διαδικασία η πυξίδα πρέπει να είναι δεμένη πάνω στο Quadrotor . Αυτό διότι μόλις

πατηθεί το ῾῾Live calibration᾿᾿ το πρόγραμμα απαιτεί από το χρήστη να στρέψει την πυξίδα σε διάφορες θέσεις, και έτσι δεν υπάρχει περίπτωση να προκύψει κάποιο σφάλμα από τη λήψη των δεδομένων.

Ξεκινώντας το πρόγραμμα ζητά από τον χρήστη να τοποθετήσει σε επίπεδη/ Level θέση την πυξίδα, δηλαδή πάνω σε κάποιο γραφείο/έδρανο. ΄Υστερα τα ζητήσει κατά σειρά προτεραιότητας την τοποθέτηση της πυξίδας κατά την αριστερή και ύστερα την δεξιά πλευρά, με την μύτη κάτω και την μύτη πάνω και τέλος να τοποθετηθεί ανάποδα. Στο σημείο αυτό πρέπει να τονισθεί ότι η διεύθυνση μπροστά καθορίζεται από το μπροστά του ελεγκτή πτήσης. Είναι εύκολο να προσδιοριστεί η διεύθυνση αυτή καθώς οι κατασκευαστές τοποθετούν ένα βελάκι πάνω στους ελεγκτές το οποίο την καθορίζει. Επιπλέον πρέπει να τονισθεί ότι κατά την ρύθμιση των αισθητήρων η μύτη του βέλους δεν πρέπει να δείχνει τον χρήστη, αλλά πρέπει να είναι σε  $180^{\left<\rho\right>}$  από την διεύθυνση αυτή με αυτό τον τρόπο δεν θα προκληθεί σύγχυση μεταξύ δεξιά και αριστερά. Τέλος αναφέρεται ότι αν γίνει κάποιο λάθος κατά την ρύθμιση των αισθητήρων δεν υπάρχει κάποιο πρόβλημα καθώς το λάθος αυτό μπορεί να διορθωθεί αν ξαναγίνει η ρύθμιση/ calibration του συγκεκριμένου αισθητήρα. Η ρύθμιση μπορεί να γίνεί όσες επιθυμεί ο χρήστης.

# 5.3 Βήμα Δεύτερο - Ρύθμιση Κατεύθυνσης

Η κατεύθυνση όπως είναι γνωστό είναι αυτή που ρυθμίζει την κίνηση και την διεύθυνση του οχήματος. Το πρώτο πράγμα που παρατηρεί κανείς βλέποντας για πρώτη φορά μία κατεύθυνση είναι οι πολλοί διακόπτες. Αναφέρεται πως μπορούν να χρησιμοποιηθούν όλοι αυτοί ανάλογα με την πολυπλοκότητα του οχήματος και τις απαιτήσεις του χρήστη από τό όχημα του. Αναφέρεται εκ των προτέρων ότι στο Quadrotor του εργαστηρίου θα γίνεί χρήση τριών διακοπτών. Οι πιο βασικοί είναι οι δύο μοχλοί που βρίσκονται στο μπροστινό μέρος της κατεύθυνσης. Παρακάτω παρουσιάζεται ένα σχέδιο μία κατεύθυνσης προκειμένου να καταλάβει ο αναγνώστης καλύτερα.

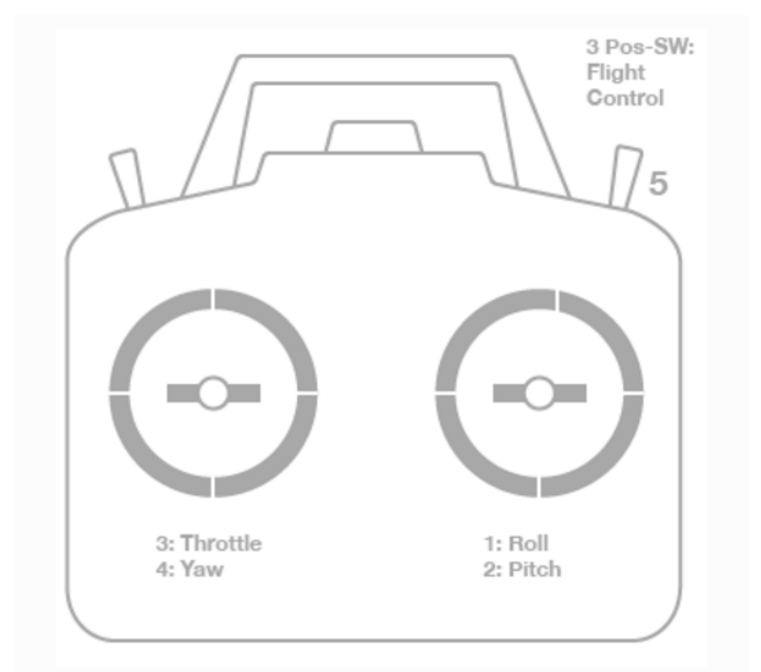

Transmitter(Mode 2): Recommended Channels

#### Σχήμα 30: Κατεύθυνση.

΄Οπως φαίνεται και στο σχήμα το οποίο λήφθηκε από το ιστότοπο της ardupilot, θα γίνει χρήση της δεύτερης κατάστασης της κατεύθυνσης. Στην κατάσταση αυτή ο αριστερός μοχλός καθορίζει το ΄γκαζι΄ και η στροφή κατά Yaw, ενώ ο δεξί μοχλός καθορίζει το Pitch και το Roll. ΄Οπως παρατηρεί κανείς οι μοχλοί αυτή έχουν δύο βαθμούς ελευθερίας και μπορούν να κινηθούν κάθετα και οριζόντια. Ο όρος οριζόντια αντιστοιχεί σε κινήσεις δεξιά και αριστερά ενώ ο όρος κάθετα σε κινήσεις πάνω και κάτω. ΄Ετσι στις κάθετες κινήσεις αντιστοιχούν το Throttle και το Pitch ενώ στις οριζόντιες οι άλλες δύο.

Πρέπει να τονισθεί ότι τα παραπάνω πρέπει να ρυθμιστούν πρώτα μέσω της κατεύθυνσης καθώς επίσης και άλλες σημαντικές επιλογές όπως είναι η το μοντέλο του οχήματος για παράδειγμα. Αναλυτικές πληροφορίες για τη ρύθμιση της κατεύθυνσης δίνονται από το φυλλάδιο του κατασκευαστή. Για την διευκόλυνση του αναγνώστη πιο κάτω υπάρχει στο Παραρτημα Α παρουσιάζεται ο τρόπος ρύθμισης της κατεύθυνσης. Συνεχίζεται τώρα η ανάλυση για την ρύθμιση/συντονισμό της κατεύθυνσης με τον ελεγκτή πτήσης. Αρχικά πρέπει να συνδεθεί ο ελεγκτής πτήσης με τον υπολογιστή μέσω USB. ΄Υστερα ενεργοποιείται η κατεύθυνση, πρέπει αμέσως να ελεγχεί αν αυτή είναι συντονισμένη με το δέκτη. Αν είναι τότε πρέπει ο δέκτης να έχει αναμμένο σταθερά ένα πράσινο φως.

Αφού γίνουν όλα αυτά ο χρήστης πρέπει να πάει και πάλι στην επιλογή "Initial Setup" και αυτή τη φορά να πατήσει την επιλογή "Radio Calibration᾿᾿ όπως φαίνεται στο παρακάτω σχήμα.

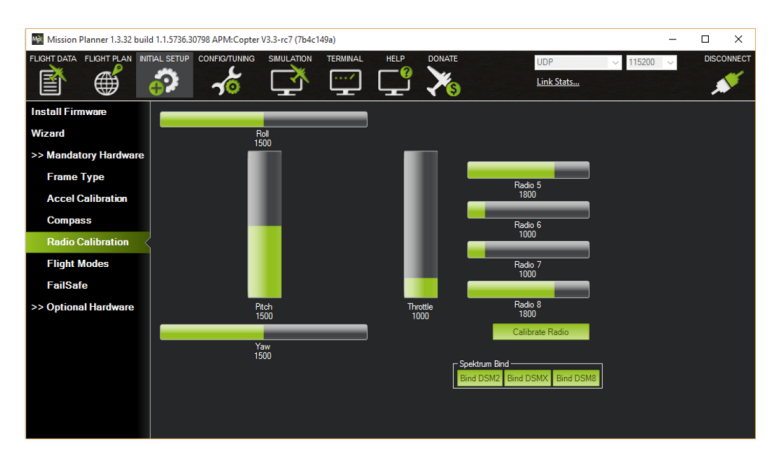

Σχήμα 31: Radio Calibration.

Αν ο δέκτης και η κατεύθυνση είναι συντονισμένοι τότε κουνώντας του μοχλούς θα πρέπει να κουνιούνται και οι αντίστοιχες στήλες. Παρατηρεί κανείς πως δεν κουνιούνται όλες η στήλες, αυτό συμβαίνει διότι δεν έχουν εξ αρχής οριστεί λειτουργίες για όλα τα διαθέσιμα κανάλια της κατεύθυνσης.

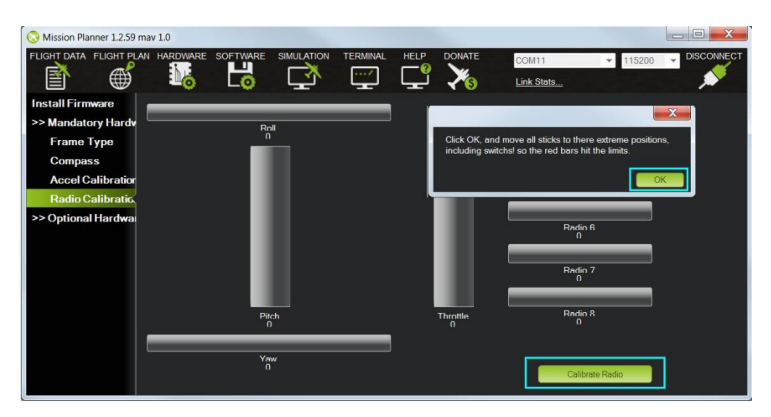

Σχήμα 32: Εκκίνηση του Radio Calibration.

#### Πριν προχωρήσετε στη ρύθμιση της κατεύθυνσης ΠΡΟΣΕΞΤΕ ΝΑ ΜΗΝ ΕΙΝΑΙ ΣΥΝΔΕΔΕΜΕΝΕΣ ΟΙ ΕΛΙΚΕΣ ΚΑΙ Η ΜΠΑΤΑΡΙΑ.

Η διαδικασία είναι πολύ απλή και ξεκινά πατώντας το κουμπί "Radio Calibration᾿᾿. Μόλις εκκινήσει η διαδικασία πρέπει να κουνήσετε όλους τους μοχλούς στις μέγιστες και ελάχιστες τιμές. Ορθό θα ήταν για εξοικονόμηση χρόνου στους δύο μπροστινούς μοχλούς να γίνουν κυκλικές κινήσεις στα όρια των δυνατοτήτων τους. Μόλις το πρόγραμμα πάρει το απαιτούμενο δείγμα θα εμφανίσει κάποιες κόκκινες γραμμές οι οποίες θα δείχνουν την μέγιστη και ελάχιστη τιμή για κάθε στήλη.΄Οταν τελειώσει η διαδικασία πρέπει να πατηθεί το κουμπί ῾῾Done᾿᾿. Επαναλαμβάνεται ότι σε περίπτωση λάθους η ρύθμιση αυτή μπορεί να επαναληφθεί άπειρες φορές.

## 5.4 Βήμα Τρίτο - Ρύθμιση επιταχυνσιόμετρου/accelerometer

Η ανάλυση συνεχίζει με την ρύθμιση του επιταχυνσιόμετρου. Η ρύθμιση του είναι πανομοιότυπη με αυτή της πυξίδας. Πηγαίνοντας και στο ῾῾Initial Setup᾿᾿/ ῾῾Mandatory Hardware᾿᾿/῾῾Accel Calibration᾿᾿ αντικρίζει κανείς την παρακάτω εικόνα.

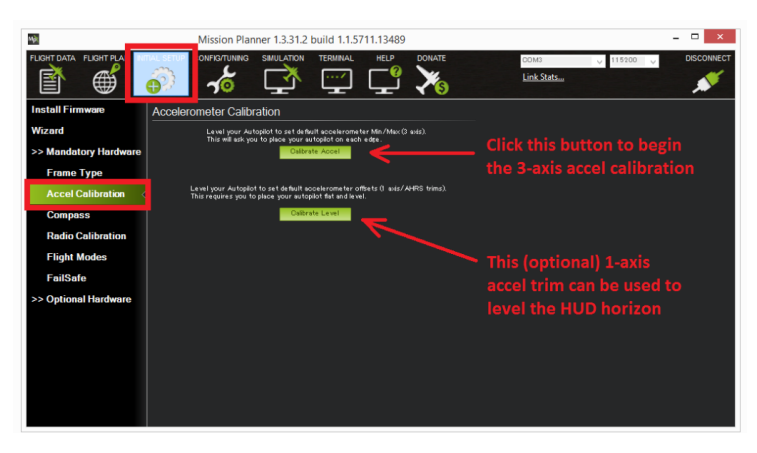

Σχήμα 33: Ρύθμιση του Accelerometer.

Το κλείδι και εδώ είναι να ακολουθηθούν τα βήματα που προυποθέτει η διαδικασία. Το πρόγραμμα προδιαθέτει τον χρήστη για το τι θα ακολουθήσει με ένα προειδοποιητικό μήνυμα. Ζητείται λοιπόν η τοποθέτηση του ελικοπτέρου σε διάφορες θέσεις, αρχικά σε επίπεδη κατάσταση, ύστερα στα αριστερα, δεξιά, με την μύτη κάτω, με την

μύτη κάτω και τέλος ανάποδα.

### 5.5 Βήμα Τέταρτο - Ρύθμιση flight mode

#### 5.5.1 Εισαγωγή

΄Οπως αναφέρθηκε και προηγομένως τα flight modes είναι κάποιες ρουτίνες που περιέχει ο ελεγκτής πτήσης. Οι ρουτίνες αυτές βοηθάνε/υποστηρίζουν την πτήση και αυτοματοποιούν κάποιες λειτουργίες του ελικοπτέρου. Κάποιες από τις λειτουργίες αυτές είναι για παράδειγμα η σταθεροποίηση(Stabilize), επιστροφή στο σημείο εκκίνισης[RTL(return to launch)] και άλλα. Για την ακρίβεια υπάρχουν 14 τέτοιες λειτουργίες ενσωματωμένες στον ελεγκτή πτήσης εκ των οποίων οι 10 χρησιμοποιούνται πιο συχνά. Στην ανάλυση που θα ακολουθήσει θα παρουσιαστούν τέσσερις βασικές λειτουργίες του ελεγκτή πτήσης, καθώς δεν είναι κομμάτι της εργασίας αυτής ή επεξήγηση όλων των λειτουργιών αυτών(περισσότερες πληροφορίες μπορούν να βρεθούν στον ιστοτοπο της ardupilot) , ενω θα δειχθεί πως γίνεται η ρύθμιση τους μέσω του Mission Planner.

#### 5.5.2 Λειτουργίες πτήσης

#### • Stabilize

Η λειτουργία αυτή επιτρέπει στο χρήστη να πετά χειροκίνητα το όχημα του αλλά αυτόματα σταθεροποιεί του άξονες του Roll, Pitch. Παραδείγματος χάρη όταν ο χρήστης γύρει το όχημα ως προς τις προαναφερθείσες γωνίες και απελευθερώσει/αφήσει τους μοχλούς που είναι υπεύθυνοι για την κίνηση αυτή τότε το όχημα αυτόματα ευθυγραμμίζεται. Επιπλέον θα χρειαστούν πολλές αλλαγες στις γωνίες αυτές για να κρατηθεί επίπεδο καθώς ο αέρα επηρεάζει σε πολύ μεγάλο βαθμό το προσανατολισμό του οχήματος. Πρέπει να αναφερθεί πως η πτήση ενώς Quadrotor είναι πολύ δύσκολη για αυτό θα πρέπει ο χρήστης να ανατρέξει σε κάποιο πρόγραμμα προσομοίωσης για να εξασκηθεί.

### • Alt Hold

Στη λειτουργία αυτή το ελικόπτερο διατηρεί ένα σταθερό ύψος ενώ παράλληλα επιτρέπει την χειροκίνητη αλλαγή των τριών αξόνων/γωνιών Roll,Pitch,Yaw. ΄Οταν επιέγεται η λειτουργία αυ-

τή το ¨γκάζι¨(Throttle) ελέγχεται αυτόματα ώστε να διατηρεί σταθερό ύψος, δηλαδή είναι σε κατάσταση hover. Οι τρεις άξονες/γωνίες λειτουργούν με τον ίδιο τρόπο όπως με το Stabilize, δηλαδή ο χρήστης ελέγχει ο ίδιος την γωνία και το προσανατολισμό του οχήματος.

#### • Loiter

΄Οταν ενεργοποιηθεί η λειτουργία αυτή το Quadrotor αυτόματα προσπαθεί να διατηρήσει την τοποθεσία, την κατεύθυνση και το ύψος στο οποίο βρίσκεται τη στιγμή που θα γυρίσει ο διακόπτης. Ο χρήστης μπορεί να πετάξει το όχημα στην λειτουργία σαν ήταν σε μία λιγότερο αυτόματη λειτουργία αλλά όταν αφήσει τους μοχλούς το όχημα θα σταματήσει και θα διατηρήσει τη θέση του. Στη λειτουργία υτή σημαντικό ρόλο παίζει η ϋγεία' της πυξίδας και η σωστή λειτουργία του GPS. Τα δύο αυτά στοιχεία μπορούν να ελεγχθούν πριν την πτήση μέσω του Mission Planner.

#### • RTL

Η λειτουργία αυτή οδηγεί το όχημα από την θέση στην οποία βρίσκεται σε μία αρχική θέση, την οποία πρέπει να ορίσει ο χρήστης, ενώ ταυτόχρονα θα βρίσκεται σε κατάσταση Hover. ΄Οταν επιλεγεί η λειτουργία αυτή το όχημα θα επιστρέψει όπως αναφέρθηκε στην αρχική του θέση, για να γίνει αυτό πρώτα θα αυξήσει το ύψος του ή θα το διατηρήσει αν αυτό είναι μεγαλύτερο της αρχικής θέσης.

΄Οσα αναφέρθηκαν στην παράγραφο αυτή είναι εισαγωγικά προκειμένου ο αναγνώστης να πάρει μία γεύση των λειτουργιών ενός ελεγκτή πτήσης, αν κανείς επιθυμεί να εμβαθύνει σε αυτές, καλό θα ήταν όπως προαναφέρθηκε να επισκευθεί τον ιστότοπο της Ardupilot.

#### 5.5.3 Ρύθμιση

Για να γίνει αυτό πρέπει ο χρήστης να ανοίξει και πάλι το Mission Planner. Αφού γίνει αυτό πρέπει να ακολουθήσει το εξής ¨μονοπάτι¨: "Initial Setup"/ "Mandatory Hardware"/"Flight Modes". Εκεί εμφανίζεται ένα είδος λίστας όπως παρουσιάζεται στην παρακάτω εικόνα.

| мþ                                       |                      |                           |                                      | Mission Planner 1.2.88.1 build 1.1.5087.13489 |                   |               |                 |             | $\Box$<br>$\mathbf{x}$<br>$\sim$ |
|------------------------------------------|----------------------|---------------------------|--------------------------------------|-----------------------------------------------|-------------------|---------------|-----------------|-------------|----------------------------------|
| <b>FLIGHT PLAN</b><br><b>FLIGHT DATA</b> | <b>INITIAL SETUP</b> | <b>CONFIG/TUNING</b>      | <b>SIMULATION</b>                    | <b>TERMINAL</b>                               | <b>HELP</b>       | <b>DONATE</b> | COM15           | $15200 - 6$ | <b>DISCONNECT</b>                |
| 窅<br>$\oplus$                            | 52                   | 70                        |                                      | 111                                           |                   | G             | Link Stats      |             |                                  |
| <b>Install Firmware</b>                  |                      | Current Mode:             | Acro                                 |                                               |                   |               |                 |             |                                  |
| >> Mandatory Hardware                    | Flight Mode 1        | Current PWM:<br>Stabilize | 5:1553<br>$\Box$ Simple              |                                               | Super Simple Mode |               | PWM 0 - 1230    |             |                                  |
| <b>Frame Type</b>                        | Flight Mode 2        | Stabilize                 | $\blacksquare$ Simple                |                                               | Super Simple Mode |               | PWM 1231 - 1360 |             |                                  |
| <b>Compass</b>                           | Flight Mode 3        | Stabilize                 | $\overline{.}$ $\blacksquare$ Simple |                                               | Super Simple Mode |               | PWM 1361 - 1490 |             |                                  |
| <b>Accel Calibration</b>                 | Flight Mode 4        | AltHold                   | $\Box$ Simple                        |                                               | Super Simple Mode |               | PWM 1491 - 1620 |             |                                  |
| <b>Radio Calibration</b>                 | Flight Mode 5        | Stabilize                 | $\overline{.}$ $\Box$ Simple         |                                               | Super Simple Mode |               | PWM 1621 - 1749 |             |                                  |
| <b>Flight Modes</b>                      | Flight Mode 6        | Loiter                    | $\cdot$ .                            | $\blacksquare$ Simple                         | Super Simple Mode |               | PWM 1750 +      |             |                                  |
|                                          |                      | Save Modes                |                                      |                                               |                   |               |                 |             |                                  |
| <b>FailSafe</b>                          |                      |                           |                                      |                                               |                   |               |                 |             |                                  |
| >> Optional Hardware                     |                      |                           |                                      |                                               |                   |               |                 |             |                                  |
|                                          |                      |                           |                                      |                                               |                   |               |                 |             |                                  |

Σχήμα 34: Ρύθμιση των Flight Mode.

Παρατηρώντας το μενού βλέπει κανείς στα αριστερά διάφορα μενού που σε βοηθούν να επιλέξει μία οποιαδήποτε λειτουργία. ΄Οπως γίνεται άμεσα αντιληπτό ο χρήστης μπορεί να ορίσει μέχρι και έξι λειτουργίες πτήσης. Το ερώτημα που γεννάται είναι πως ξέρει κάποιος πια από όλα να αλλάξει· Η απάντηση είναι απλή και εξαρτάται από τον διακόπτη που ορίστηκε ως κανάλι 5(auxiliary channel) στην κατεύθυνση. Αν ο διακόπτης που χρησιμοποιείται μπορεί να κάνει μέχρι δύο κινήσεις τότε μπορείτε να ορίσετε εως δύο λειτουργίες.Επόμενο τώρα είναι να καθοριστεί ποιο από όλα πρέπει να αλλάξει. Η απάντηση και τώρα είναι πολύ απλή, αρκεί λοιπόν ο χρήστης να κουνήσει σε όλες τις θέσεις τον διακόπτη που είναι υπεύθυνος για την αλλαγή των λειτουργιών πτήσης. Αλλάζοντας την θέση του παρατηρεί κανείς ότι κάθε φορά ένα διαφορετικό πλαίσιο γίνεται πράσινο, ο χρήστης λοιπόν μπορεί να ορίσει κάποια λειτουργία σε όσα πλαίσια έγιναν πράσινα.

Αυτό συμβαίνει διότι μεταβάλλοντας τον διακόπτη αλλάζει το PWM(Pulse Width Modulation) των σημάτων που στέλνει η κατεύθυνση στο δέκτη, και με αυτό τον τρόπο καταλαβαίνει το πρόγραμμα τις μεταβολές αυτές. Αυτές οι μεταβολές μπορούν να παρατηρηθούν στο δεξί μέρος του προγράμματος. Στο σημείο αυτό πρέπει να τονισθεί ότι για υπάρξει ομαλή απογείωση και γενικότερα πτήση θα πρέπει ως μία λειτουργία από αυτές να ορισθεί το Stabilize. Πλέον ο χρήστης μπορεί να κάνει την πρώτη του πτήση. Στο σημείο αυτό υπενθυμίζεται ότι αν δεν έχετε εμπειρία από πτήσεις Quadrotor παρακαλείσθε να μην αποπειραθείτε να πετάξετε το όχημα καθώς μπορεί να τραυματίσετε εσάς και του γύρω σας, και σε δεύτερο χρόνο να καταστρέψετε το ελικόπτερο. Τέλος πρέπει να διαβάσετε αν δεν το έχετε ήδη κάνει το Παράρτημα Α καθώς σε αυτό παρουσιάζεται η ρύθμιση της κατεύθυνσης και με την βοήθεια της ¨οπλίζουν' οι κινητήρες.

# 6 Παράρτημα Α

## 6.1 Εισαγωγή

Στο κομμάτι αυτό θα περιγραφεί η λειτουργία και η ρύθμιση των παραμέτρων της κατεύθυνσης. Αυτό γίνεται έτσι ώστε η κατέυθυνση να πληροί όλες τις απαιτήσεις που χρειάζονται για να συνδεθεί με ένα Quadrotor. Αναφέρεται ότι η κατεύθυνση που χρησιμοποιήθηκε είναι η Turnigy 9x 2.4GHz radio Επειδή στο παρακάτω κείμενο θα καλυφθούν μόνο οι απαραίτητες κινήσεις που πρέπει να κάνει ο χρήστης προκειμένου να καταφέρει όσα προαναφέρθηκαν, συνίσταται για όποιον επιθυμεί περισσότερες λεπτομέρειες για την συγκεκριμένη κατεύθυνση να διαβάσει το εγχειρίδιο του κατασκευαστή.

## 6.2 Ρύθμιση

Προτού ξεκινήσει η διαδικασία της ρύθμισης των παραμέτρων πρέπει να δοθεί μία συμβουλή, η οποία αφορά την μπαταρία της κατεύθυνσης. Κανονικά για να καλυφθούν οι απαιτήσεις της κατεύθυνσης χρειάζονται 8ΑΑ μπαταρίες. Το γεγονός αυτό είναι δυσλειτουργικό και ακριβό, καθώς κάθε φορά θα πρέπει να γίνεται αλλαγή των μπαταριών και να αγοράζονται διαρκώς καινούριες. ΄Ετσι συνίσταται με την παραγγελία την κατεύθυνσης να γίνει αγορά μία μπαταρία 11.1V 2500 mAh ZIPPY Flightmax. Αν δεν υπάρχει η συγκεκριμένη, τότε στον ιστότοπο όπου θα γίνει η παραγγελία υπάρχουν στα προτεινόμενα προϊόντα μπαταρίες κατάλληλες για την κάθε κατεύθυνση. Πρέπει να τονισθεί ότι η αλλαγή της μπαταρίας είναι καθαρά στην κρίση του καθενός.

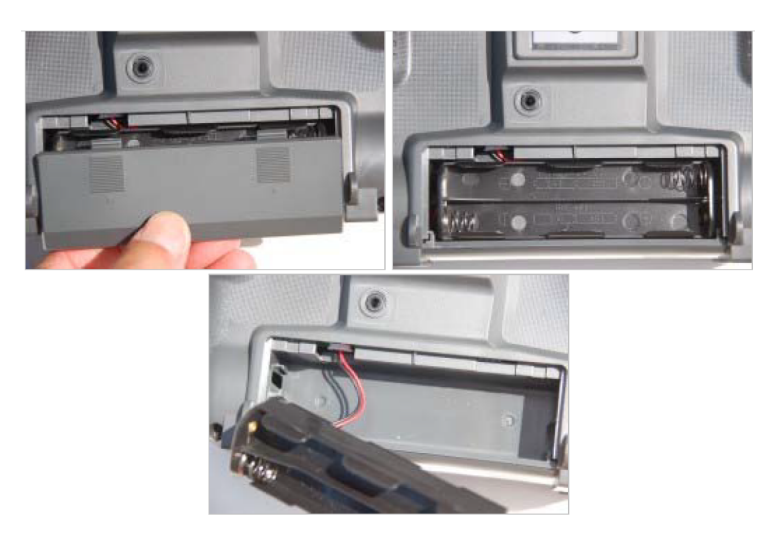

Σχήμα 35: Πριν την αλλαγή.

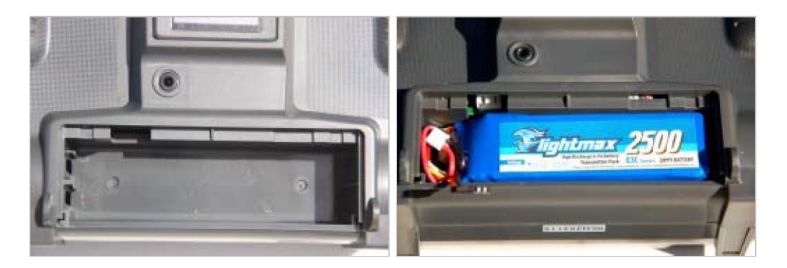

Σχήμα 36: Μετά την αλλαγή.

Αφού έχει ολοκληρωθεί η παραπάνω διαδικασία ξεκινάει η διαδικασία ρύθμισης της κατεύθυνσης. Πρώτο βήμα είναι η ενεργοποίηση της κατεύθυνσης. Αν την ενεργοποιήσετε και ακούτε ένα επαναλαμβανόμενο ήχο τότε ένας από τους διακόπτες δεν βρίσκεται στην αρχική του θέση, επαναφέρετε τον διακόπτη και η κατεύθυνση θα ανοίξει κανονικά. Αρχικά θα γίνει ρύθμιση των δύο βασικών μοχλών. Θα επιλεγεί δηλαδή το σωστό μοντέλο. Ο χρήστης όπως φαίνεται και στην παρακάτω εικόνα πηγαίνει στο μενού και επιλέγει ῾῾System Settings᾿᾿/῾῾Stick Set᾿᾿, εκεί διαλέγει το μοντέλο που αντιστοιχεί στην κατεύθυνση ενός Quadrotor βλέπε σχήμα 23.

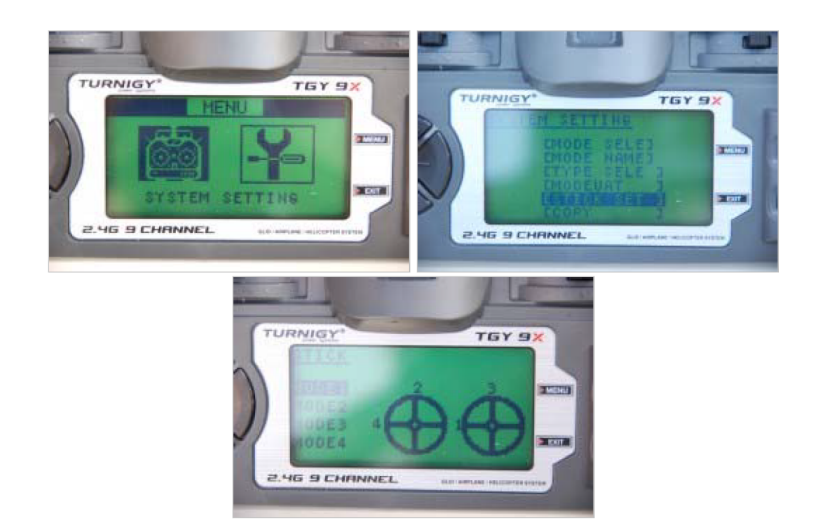

Σχήμα 37: Ρύθμιση χειρισμού.

Ακολουθεί τώρα το δέσιμο του ελεγκτή με την κατεύθυνση. Τοποθετήστε ένα ειδικό καλώδιο loop στα pins της μπαταρίας, προσοχή όχι στο pin του σήματος(S), και συνδέστε το δέκτη με το ρεύμα(από τον ελεγκτή πτήσης) στην θέση Bind μέχρις ώσπου να αναβοσβήσει το κόκκινο Led φως. Μετά πιέστε το κουμπί Test Range bind το οποίο βρίσκεται στο πίσω μέρος της κατεύθυνσης όπως φαίνεται και στο παρακάτω σχήμα, και χωρίς να το αφήσετε ενεργοποιήστε την κατεύθυνση, πλέον θα πρέπει το φως να είναι μονίμως ανοικτό. Αφήστε το κουμπί και κλείστε την κατεύθυνση. ΄Υστερα αφαιρέστε από τον δέκτη το ειδικό καλώδιο και το καλώδιο το οποίο παρέχει το ρεύμα.

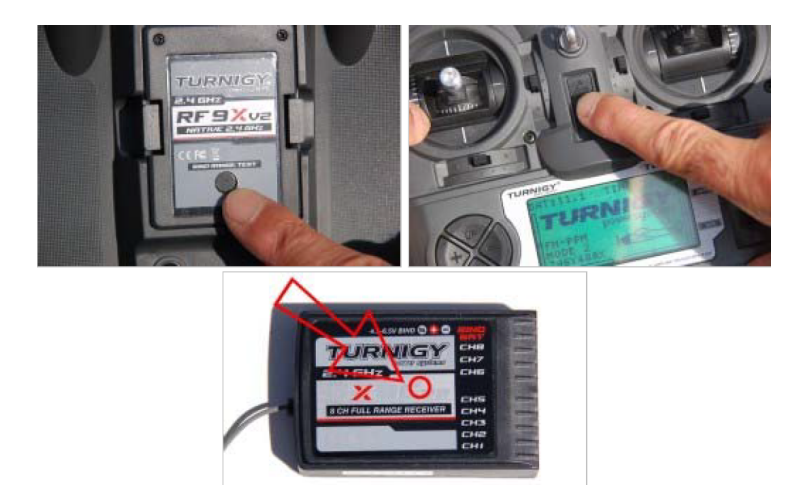

Σχήμα 38: Συντονισμός δέκτη-κατεύθυνσης.

Πηγαίνοντας στο μενού ῾῾Mode Select᾿᾿ μπορείτε να επιλέξετε κάποιο μοντέλο που έχετε ήδη κατασκευάσει. Ενώ για να δημιουργήσετε νέο πρέπει να οδηγηθείτε στο μενού "Mode Name" στο οποίο μπορείτε να δημιουργήσετε μέχρι οχτώ μοντέλα και να αναθέσετε σε καθένα από αυτά ένα νέο όνομα.

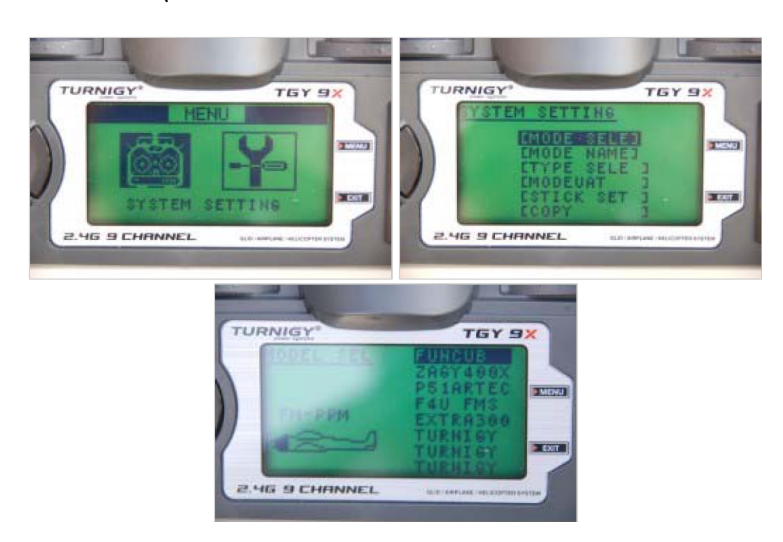

Σχήμα 39: Mode Select.

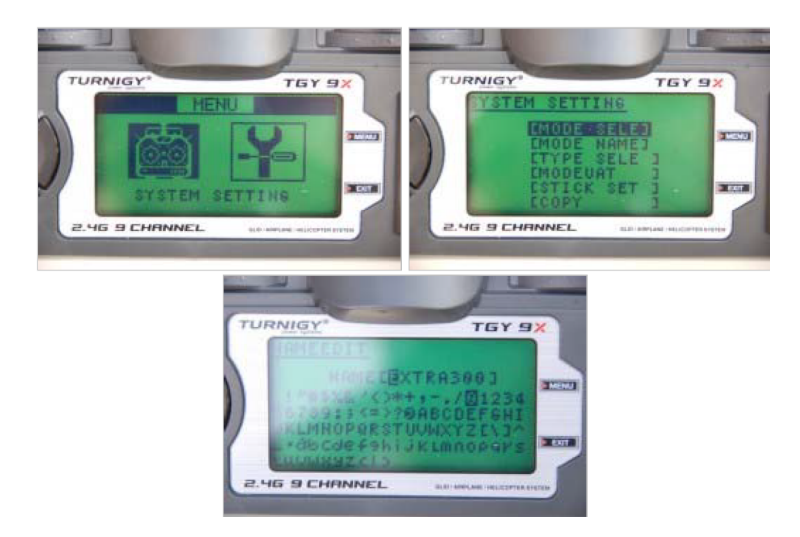

Σχήμα 40: Mode Name.

Πλέον είναι εφικτό να δημιουργηθεί ένα νέο μοντέλο μένοντας στο ῾῾System Settings᾿᾿ επιλέγεται αυτή τη φορά το ῾῾Mode Select᾿᾿ για το νέο όνομα που δημιουργήσατε και επιλέγετε το μοντέλο Acro. Το μοντέλο αυτό απευθύνεται σε κατασκευές περισσότερων από ένα κινητήρων.

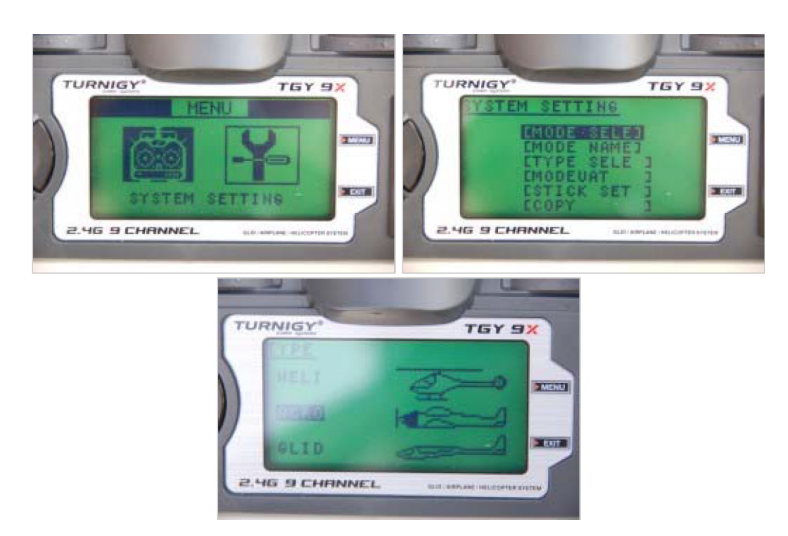

Σχήμα 41: Επιλογή μοντέλου.

΄Υστερα πρέπει ο χρήστης να οδηγηθεί στο μενού ῾῾Modulate᾿᾿ και να επιλέξει το είδος μετάδοσης δεδομένων με το δέκτη. Στη συγκεκριμένη κατασκευή έγινε χρήση PPM (Pulse Position Modulation). Επιπλέον πρέπει οριστούν τα aux-channels στην προκειμένη περίπτωση υπάρχει μόνο ένα το κανάλι 5. Ο χρήστης πρέπει να οδηγηθεί στο αντίστοιχο μενού όπως φαίνεται παρακάτω και ορίσει τη λειτουργία του καναλιού 5.

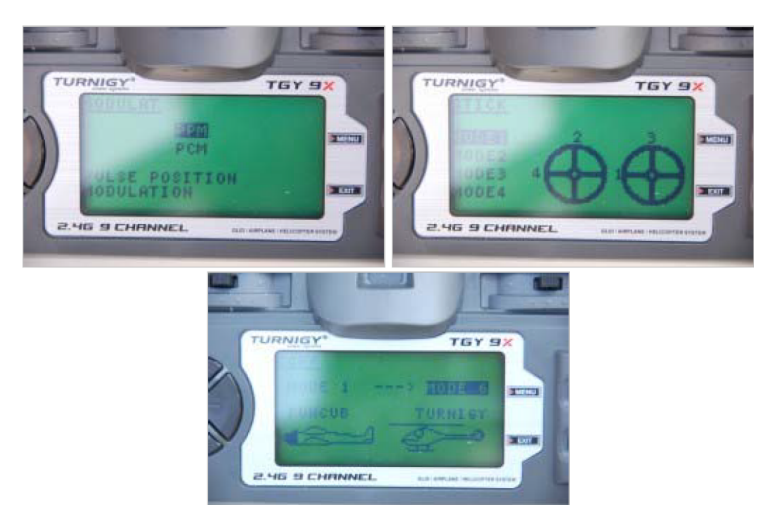

Σχήμα 42: Επιλογή PPM.

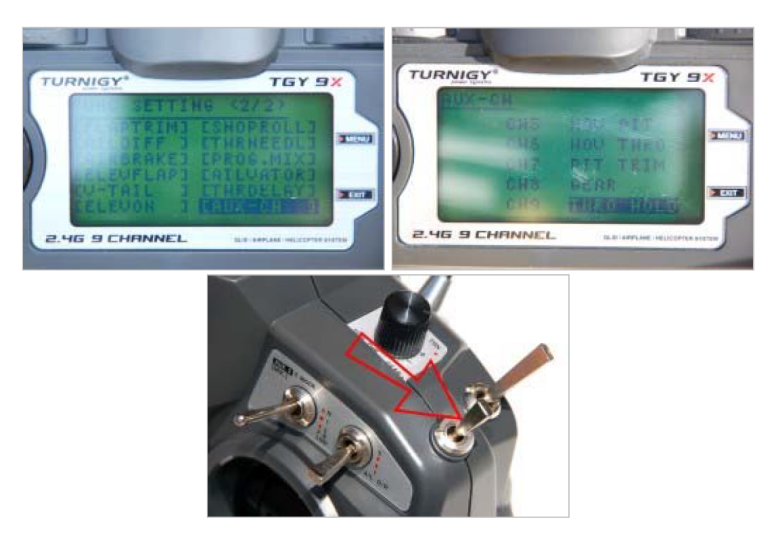

Σχήμα 43: Ρύθμιση καναλιού 5.

Επιτέλους όλες οι απαραίτητες ρυθμίσεις τελειώσανε. Για να απολάυσετε την κάθε πτήση σας πρέπει να μάθετε πως να ¨οπλίζετε' και

Σελίδα 57

¨αφοπλίζετε' του κινητήρες σας. Η έννοια ¨οπλίζω' σημαίνει ότι με την βοήθεια της κατεύθυνσης δείχνετε στον ελεγκτή πτήσης ότι είστε έτοιμος για πτήση και εκείνος εκκινεί τους κινητήρες. Ενώ ¨αφοπλίζετε' τον κινητήρα δείχνετε ότι τελειώσατε την πτήση σας, με αποτέλεσμα η κατεύθυνση να σταματά τους κινητήρες. Για να ¨οπλίσετε' πρέπει να κρατήσετε τον αριστερό μοχλό στην κάτω δεξιά θέση για πέντε δευτερόλεπτα. Στην περίπτωση του Pixracer θα πρέπει να πατηθεί πρώτα για τρία δευτερόλεπτα το κουμπί ασφαλείας, αυτό με το μπλε φως.Προσοχή μην ξεπεράσετε τα 10 δευτερόλεπτα καθώς ό ελεγκτής πτήσης θα τεθεί σε άλλη λειτουργία. Ενώ για να αφοπλίσετε είτε κρατάτε τον αριστερό μοχλό για δύο δευτερόλεπτα στη κάτω αριστερά θέση είτε μηδενίζοντας την τιμή του Throttle για δέκα δευτερόλεπτα. Επισημαίνεται ότι κάτω δεξιά σημαίνει μηδενικό Throttle και μέγιστο Yaw ενώ κάτω αριστερά μηδενικό Throttle και ελάχιστο Yaw.

Επισημαίνεται πως υπάρχει γενικά η δυνατότητα να αντιστραφούν οι λειτουργίες των μοχλών του χειριστηρίου. Αν για παράδειγμα μετά την ρύθμιση του throttle ανεβάζοντας τον μοχλό μειώνεται η ταχύτητα του quad μπορείτε μέσω του χειριστηρίου να αλλάξετε αυτή τη ρύθμιση. Η διαδικασία είναι απλή καθώς πρέπει να πάτε Settings να επιλέξετε το Reverse και να αλλάξετε το επιθυμητό κανάλι όπως φαίνεται στα παρακάτω σχήματα.

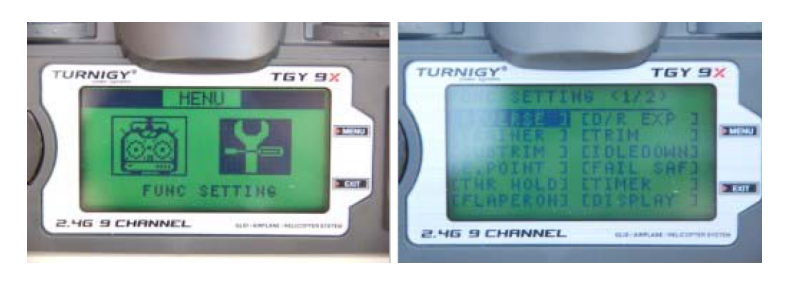

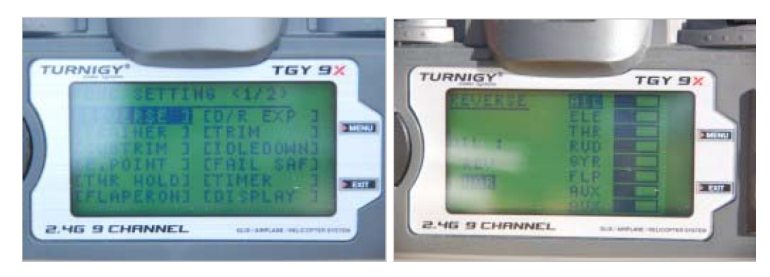

Σχήμα 44: Αντιστροφή Καναλιών.

# 7 Παραρτημα Β

### 7.1 Ρύθμιση PID

#### 7.1.1 Εισαγωγή

Στο σημείο αυτό της εργασίας θα γίνει μία μικρή αναφόρα στην ρύθμιση των κερδών του ελεγκτή πτήσης. Η ρύθμιση τους όπως έχει προαναφερθεί είναι σημαντική για να επιτευχθεί μία ομαλή πτήση. Το πρώτο πράγμα που πρέπει κανείς να κάνει είναι να προσθέσει ένα νέο κανάλι στην κατεύθυνση, το κανάλι 6. Θα πρέπει να ο διακόπτης που θα ανατεθεί στο κανάλι 6 θα πρέπει να είναι σαν το μαύρο διακόπτη που φαίνεται στη τελευταία εικόνα του σχήματος 43. Να είναι ένας στρεφόμενος διακόπτης διότι θέλουμε να μην έχει διακριτές θέσεις, όπως θα καταλάβετε παρακάτω.

#### 7.1.2 Mission Planer

Αφού γίνει η ρύθμιση του καναλιού, ο χρήστης πρέπει να παέι στο Mission Planer/ CONFIG/TUNING/Extended tuning όπως φαίνεται στην παρακάτω εικόνα. Πρέπει να τονισθεί ότι θα πρέπει να επαναληφθεί το radio tuning από τη στιγμή που προστέθηκε νέο κανάλι. Τα κέρδη που θα αλλαχθού είναι τα D,P,I με αυτή τη σειρά στο πίνακα Rate Roll. Αν αλλαχθεί μία τιμή σε αυτό τον πίνακα αυτόματα αντιγράφεται στο διπλανό D. Επειδή είναι δύσκολο να περιγραφεί η διαδικασία με λόγια ρύθμισης, μετά την σύντομη περιγραφή του τρόπου με τον οποίο βρίσκεται το κατάλληλο D θα δοθεί ένας σύνδεσμος στον οποίο φαίνεται η συνολική διαδικασία βήμα προ βήμα. Επομένος θα ακολουθήσει μόνο η διαδικασία αλλαγής του D. Ο χρήστης πρέπει να μεταβεί στην επιλογή Ch6 Opt οπου θα επιλέξει την αλλαγη του κέρδους Rate Roll/ Pitch D. Ακριβώς από κάτω θα πρέπει να προστεθεί το εύρος τιμών στο οποίο θα κινείτει ο διακόπτης που τέθηκε ως κανάλι 6. Αφου γίνει αυτό ο χρήστης πρέπει να πατήσει το κουτί Write Params για να αποθηκευτουν οι αλλαγές ενώ ύστερα μπορεί να πειραματιστεί πειράζοντας τον διακόπτη για να δει εάν όντως αλλάζουν οι τιμές, αφού καθε φορά πατήσει το Refresh Screen. Αυτό θα γίνει αλλες δύο φορές για το P,I. Για να βρεθεί το κατάλληλο D θα πρέπει το quad να μην ¨τρέμει¨. Αν προσπαθήσει κανείς να πετάηει το quad χωρίς την ρύθμιση των κερδών θα πρατηρήσει αυτό το τρέμουλο. Το P είναι υπεύθυνο κυρίως για την απόκριση του drone σε σχέση με τους μοχλούς του χειριστηρίου. Ενώ τέλος το I έχει να κάνει με

το Drift του drone κατα την πτήση. Επειδή είναι δύσκολο να περιγραφεί η διαδικασία με λέξεις στην παρακάτω ενότητα παρουσιάζονται δύο σύνδεσμοι που θα βοηθήσουν περισσότερο στην κατανόηση της διαδικασίας.

| MISSION PIANNET 1.2.98 DUIID 1.1.3187.14200 |                        |                                     |                               |                 |              |                       |                        |                    |                          |                  |
|---------------------------------------------|------------------------|-------------------------------------|-------------------------------|-----------------|--------------|-----------------------|------------------------|--------------------|--------------------------|------------------|
| <b>FLIGHT DATA</b><br><b>FLIGHT PLAN</b>    | <b>INITIAL SETUP</b>   | <b>CONFIG/TUNNG</b>                 | <b>SMULATION</b>              | <b>TERMINAL</b> | <b>HELP</b>  | <b>DONATE</b>         |                        | COM <sub>10</sub>  | 115200                   | <b>DISCONNEC</b> |
| ⊕<br>瞖                                      |                        |                                     |                               |                 |              |                       |                        | Link Stats         |                          |                  |
| <b>Flight Modes</b>                         | - Stabilize Roll-<br>D | 2.0000                              | - Stabilize Pitch -<br>⊫<br>Þ | 2.0000          | ÷            | - Stabilize Yaw-<br>p | 4.5000                 | -Loter PID-<br>P   | 1.0000<br>싂              |                  |
| <b>GeoFence</b>                             |                        |                                     |                               |                 |              |                       |                        |                    |                          |                  |
| <b>Basic Tuning</b>                         | - Rate Roll -          | <b>J</b> Lock Pitch and Roll Values | -Rate Pitch-                  |                 |              | -Rate Yaw-            |                        | -Rate Loter-       |                          |                  |
| <b>Extended Tuning</b>                      | $\mathbf{D}$           | 0.0750                              | ⊫<br>۰                        | 0.0750          | ÷            | ۰                     | 0.0800<br>÷            | ۰                  | 1.0000                   |                  |
| <b>Standard Params</b>                      |                        | 0.2000                              | H                             | 0.2000          | ÷            |                       | 0.0800<br>÷            |                    | 0.5000                   |                  |
| <b>Advanced Params</b>                      | D<br><b>IMAX</b>       | 0.0065<br>500.0                     | H<br>n<br>÷<br><b>IMAX</b>    | 0.0065<br>500.0 | ÷            | D<br><b>IMAX</b>      | ÷<br>0.0040<br>80<br>÷ | D<br><b>IMAX</b>   | 0.0000<br>4.0            |                  |
| <b>Full Parameter List</b>                  | - Throttle Accel-      |                                     | -Throttle Rate -              |                 |              | -Abtude Hold-         |                        | -WPNav (cm's)      |                          |                  |
| <b>Planner</b>                              | c                      | 0.9010                              | H                             | 6.0000          | ÷            |                       | 1.0000<br>÷.           | Soeed              | 500.0<br>÷               |                  |
|                                             |                        | 1.8020                              | $\mathbf{D}$<br>÷             | 0.0000          | H            | Ch6 Opt               | None                   | Radius<br>Speed Up | 200.0<br>÷<br>250.0<br>÷ |                  |
|                                             | D                      | 0.0000                              | ᆃ                             |                 | Min          |                       | $1.000 -$              | Speed Dn           | 150.0                    |                  |
|                                             | <b>IMAX</b>            | 5.0                                 | ÷                             |                 |              | Ch7 Opt               | AutoTune               | Loter Speed        | 500.0                    |                  |
|                                             |                        |                                     |                               |                 |              | Ch <sub>8</sub> Opt   | Do Nothing<br>۰        |                    |                          |                  |
|                                             |                        |                                     |                               |                 | Write Params |                       | Refresh Screen         |                    |                          |                  |
|                                             |                        |                                     |                               |                 |              |                       |                        |                    |                          |                  |

Σχήμα 45: Πίνακας κερδών.

Στο παρακάτω σχήμα παρουσιάζονται τα νέα κέρδη που βρέθηκαν για το drone του εργαστηρίου.

| Mission Planner 1.3.49 build 1.1.6410.20232 ArduCopter V3.2.1 (36b405fb) |                      |                                      |                         |                                  |                  |                                                                                                    |                       |                                           |               | Θ<br>-                                                | $\times$ |
|--------------------------------------------------------------------------|----------------------|--------------------------------------|-------------------------|----------------------------------|------------------|----------------------------------------------------------------------------------------------------|-----------------------|-------------------------------------------|---------------|-------------------------------------------------------|----------|
| c<br>FUGHT PLAN INTIVESITUR<br><b>FLIGHT DATA</b>                        | CONFIGURING          | SMILLATION                           | HELP<br><b>TERMINAL</b> | <b>DOMN'T</b>                    |                  |                                                                                                    |                       |                                           | COM3<br>Stats | 115200<br>$\mathcal{R}$                               |          |
| <b>Flight Modes</b>                                                      | P                    | 4.500                                |                         | 4.500                            | P                | (1 Stabilize Roll (Emorto Rate) - (2 Stabilize Pitch (Emorto Rate) - (2 Stabilize Yaw (Emorto Rate) - (2 Poston XY (Dat to Speed) -<br>4.500 | ٠                     | 1.000                                     |               |                                                       |          |
| <b>GeoFence</b>                                                          |                      | ۰                                    |                         |                                  |                  | ٠                                                                                                    |                       | ÷                                         |               |                                                       |          |
| <b>Basic Tuning</b>                                                      |                      | <b>2</b> Lock Pitch and Roll Values  |                         |                                  |                  |                                                                                                    |                       |                                           |               |                                                       |          |
| <b>Extended Tuning</b>                                                   | Rate Roll -<br>P     | 0.132<br>н                           | Rate Ptch-<br>ø         | 0.132<br>÷                       | Rate Yase -<br>٠ | 0.200<br>H                                                                                                    | ٠                     | Velocity XY (Vel to Accel)-<br>Η<br>1.000 |               |                                                       |          |
|                                                                          |                      | 킑<br>0.100                           |                         | н<br>0.100                       |                  | ÷<br>0.020                                                                                                    |                       | H<br>0.500                                |               |                                                       |          |
| <b>Standard Params</b>                                                   | $\mathbf{D}$         | o.<br>0.011                          | D                       | E<br>0.011                       | o                | ø<br>0.000                                                                                                    | Đ                     | ⊺<br>0.000                                |               |                                                       |          |
| <b>Advanced Params</b>                                                   | <b>IMAX</b>          | ÷.<br>$\overline{18}$                | <b>IMAX</b>             | ŀ۶<br>$\overline{18}$            | <b>IMAX</b>      | 100<br>O.                                                                                                    | <b>IMAX</b>           | П<br>100                                  |               |                                                       |          |
| <b>Full Parameter List</b>                                               | <b>BLT</b>           | ÷                                    | <b>BLT</b>              | ÷                                | <b>FILT</b>      | ÷                                                                                                    |                       |                                           |               |                                                       |          |
| <b>Full Parameter Tree</b>                                               |                      | - Throttle Accel (Accel to rector) - |                         | - Throttle Rate (VSpd to accel)- |                  | - Atitude Hold (At to climbrate)-                                                                                                    | WPNay (cm's)<br>Speed | 500.000<br>N                              |               |                                                       |          |
| <b>Planner</b>                                                           | $\mathbf{P}$         | 0.500<br>۰                           |                         | 5000<br>۱¢                       | ٠                | 1.000<br>٠                                                                                                    | Radius                | Ħ<br>200.000                              |               |                                                       |          |
|                                                                          |                      | 으<br>1.000                           |                         |                                  | Ct6 Opt          |                                                                                                    | Speed Up              | I÷.<br>250,000                            |               |                                                       |          |
|                                                                          | $\mathbf{D}$         | E<br>0.000                           |                         |                                  | Min              | 0.000<br>0.250                                                                                                    | Speed Dn              | i¢i<br>150,000                            |               |                                                       |          |
|                                                                          | <b>IMAX</b>          | 80<br>ø                              |                         |                                  | Ch7 Opt          |                                                                                                    | Loter Speed 500.000   | H                                         |               |                                                       |          |
|                                                                          |                      |                                      |                         |                                  | Ch8 Oct          | $\star$                                                                                                    |                       |                                           |               |                                                       |          |
|                                                                          |                      |                                      |                         | Write Params                     |                  | Refresh Screen                                                                                                    |                       |                                           |               |                                                       |          |
|                                                                          |                      |                                      |                         |                                  |                  |                                                                                                    |                       |                                           |               |                                                       |          |
|                                                                          |                      |                                      |                         |                                  |                  |                                                                                                    |                       |                                           |               |                                                       |          |
|                                                                          |                      |                                      |                         |                                  |                  |                                                                                                    |                       |                                           |               |                                                       |          |
|                                                                          |                      |                                      |                         |                                  |                  |                                                                                                    |                       |                                           |               |                                                       |          |
|                                                                          |                      |                                      |                         |                                  |                  |                                                                                                    |                       |                                           |               |                                                       |          |
|                                                                          |                      |                                      |                         |                                  |                  |                                                                                                    |                       |                                           |               |                                                       |          |
|                                                                          |                      |                                      |                         |                                  |                  |                                                                                                    |                       |                                           |               |                                                       |          |
|                                                                          |                      |                                      |                         |                                  |                  |                                                                                                    |                       |                                           |               |                                                       |          |
|                                                                          |                      |                                      |                         |                                  |                  |                                                                                                    |                       |                                           |               |                                                       |          |
|                                                                          |                      |                                      |                         |                                  |                  |                                                                                                    |                       |                                           |               |                                                       |          |
| o<br>$\Box$<br>Ŧ                                                         | e<br><b>Contract</b> | ô<br>R                               | é                       |                                  | мà               |                                                                                                    |                       |                                           |               | $\wedge$ QI @ ENG $\frac{350 \text{ PM}}{10/15/2017}$ | П        |

Σχήμα 46: Πίνακας βελτιωμένων κερδών.

# 8 Σύνδεσμοι

Περίπτωση Πρώτη

- Πλαίσιο(Frame):http://www.hobbyking.com/hobbyking/store/ \_\_82562\_\_Spedix\_S250Q\_FPV\_Racing\_Frame\_Kit.html
- Κινητήρες(Motors):http://rotorgeeks.com/index.php?route= product/product&product\_id=74
- Μπαταρία(Battery):http://www.hobbyking.com/hobbyking/store/ \_\_65275\_\_Multistar\_High\_Capacity\_4S\_4000mAh\_Multi\_Rotor\_ Lipo\_Pack\_EU\_Warehouse\_.html
- Ελεγκτής Ταχύτητας(ESC):http://www.hobbyking.com/hobbyking/ store/\_\_65153\_\_Turnigy\_Multistar\_20A\_V2\_ESC\_With\_BLHeli\_ and\_4A\_LBEC\_2\_6S.html

### Περίπτωση Δεύτερη

• Πρόγραμμα ecalc:http://www.ecalc.ch/xcoptercalc.php

#### PID Tuning

- θεωρία :http://ardupilot.org/copter/docs/ac\_rollpitchtuning. html#ac-rollpitchtuning
- Διαδικασία :https://www.youtube.com/watch?v=aq1jXHMiJgg

# 9 Βιβλιογραφία

- https://en.wikipedia.org/wiki/Quadcopter
- Ηλεκτρομηχανικά Συστήματα Μετατροπής Ενέργειας: Ε.Γ.Παπαδόπουλος,Καθηγητής Ε.Μ.Π,Εκδόσεις Fountas